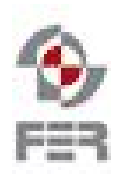

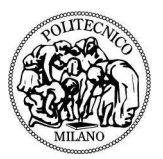

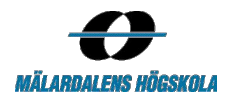

# **Plunner**

# **Test Report Document**

**Version 1.1**

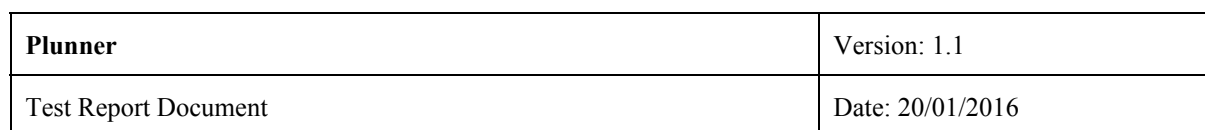

# **Revision History**

<span id="page-1-0"></span>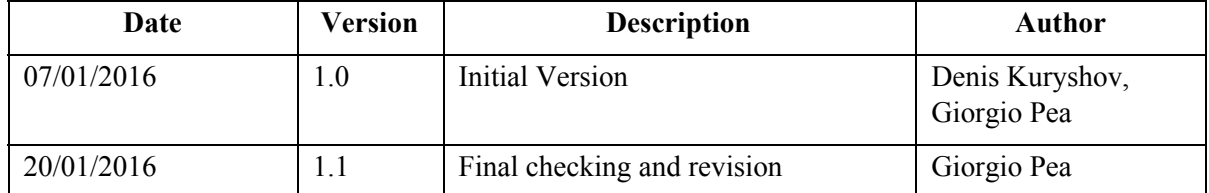

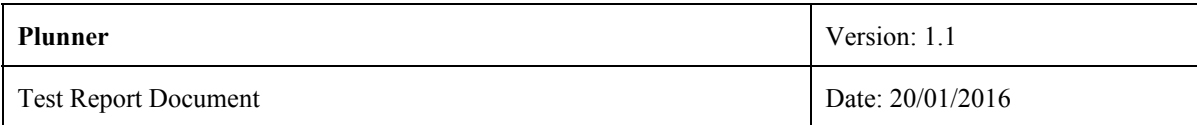

## <span id="page-2-0"></span>**Table of Contents**

[Revision](#page-1-0) History

**Table of [Contents](#page-2-0)** 

- [1.](#page-3-0) [Introduction](#page-3-0)
	- [1.1](#page-3-1) Purpose of this [document](#page-3-1)
	- [1.2](#page-3-2) Intended [audience](#page-3-2)
	- [1.3](#page-3-3) [Scope](#page-3-3)
	- [1.4](#page-3-4) [Definitions](#page-3-4) and acronyms
	- [1.5](#page-3-5) Support [documentation](#page-3-5)
- [2.](#page-4-0) End to end [manual](#page-4-0) tests
	- [2.1](#page-4-1) [General](#page-4-1) tests
	- [2.3](#page-14-0) [Member](#page-14-0)
	- [2.3](#page-19-0) [Planner](#page-19-0)
- [3](#page-21-0) Unit [tests](#page-21-0)
	- [3.1](#page-21-1) [Backend](#page-21-1)
		- [3.1.1](#page-21-2) [Member/Planner](#page-21-2)
	- [3.2](#page-24-0) [Frontend](#page-24-0)
- [4.](#page-24-1) [Other](#page-24-1) tests
	- [4.1](#page-24-2) [Responsiveness](#page-24-2) tests
	- [4.2](#page-24-3) [Browser](#page-24-3) support

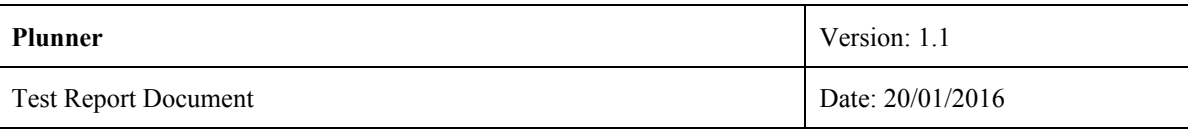

### <span id="page-3-0"></span>**1. Introduction**

### <span id="page-3-1"></span>**1.1 Purpose of this document**

The purpose of this document is to report the set of tests that team behind the project has made in order to guarantee the achievement of all the requirements of the project itself and its quality. These tests have been implemented following the ATP document.

### <span id="page-3-2"></span>**1.2 Intended audience**

The intended audience for this document is:

- **The team behind the project:** since this document describes the different tests the team has performed to guarantee the correctness and the quality of the product, in case of future improvements and development it will be used as starting point for new tests and quality checkings
- **The supervisors of the project:** the information contained in this document can be used by the supervisors to understand the testing process of Plunner, and so to make suggestions to the team and have an idea of the final quality of the project
- ●

### <span id="page-3-3"></span>**1.3 Scope**

This document aims to show the different types of tests the team has performed against the application, tests that follows the plan presented in the ATP document. The focus is on end to end manual test, in order to verify the correctness and quality of the system as a whole. nevertheless other kind of tests are described and documented.

### <span id="page-3-4"></span>**1.4 Definitions and acronyms**

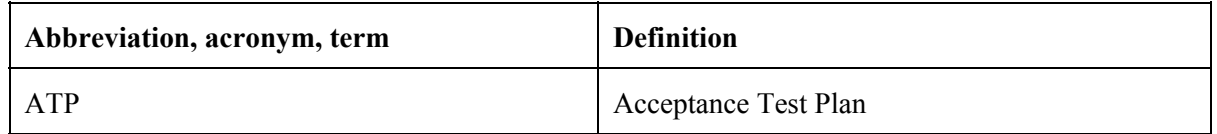

In addition to the indicated abbreviations and definition see the RDD's definitions and acronyms

### <span id="page-3-5"></span>**1.5 Support documentation**

● Acceptance Test Plan Document

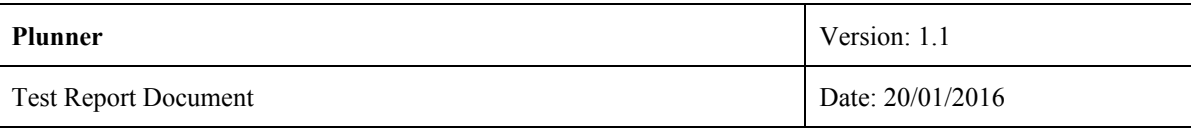

# <span id="page-4-0"></span>**2. End to end manual tests**

Here follows a detailed list of the most important end to end manual tests accordingly to the ATP document.

### <span id="page-4-1"></span>**2.1 General tests**

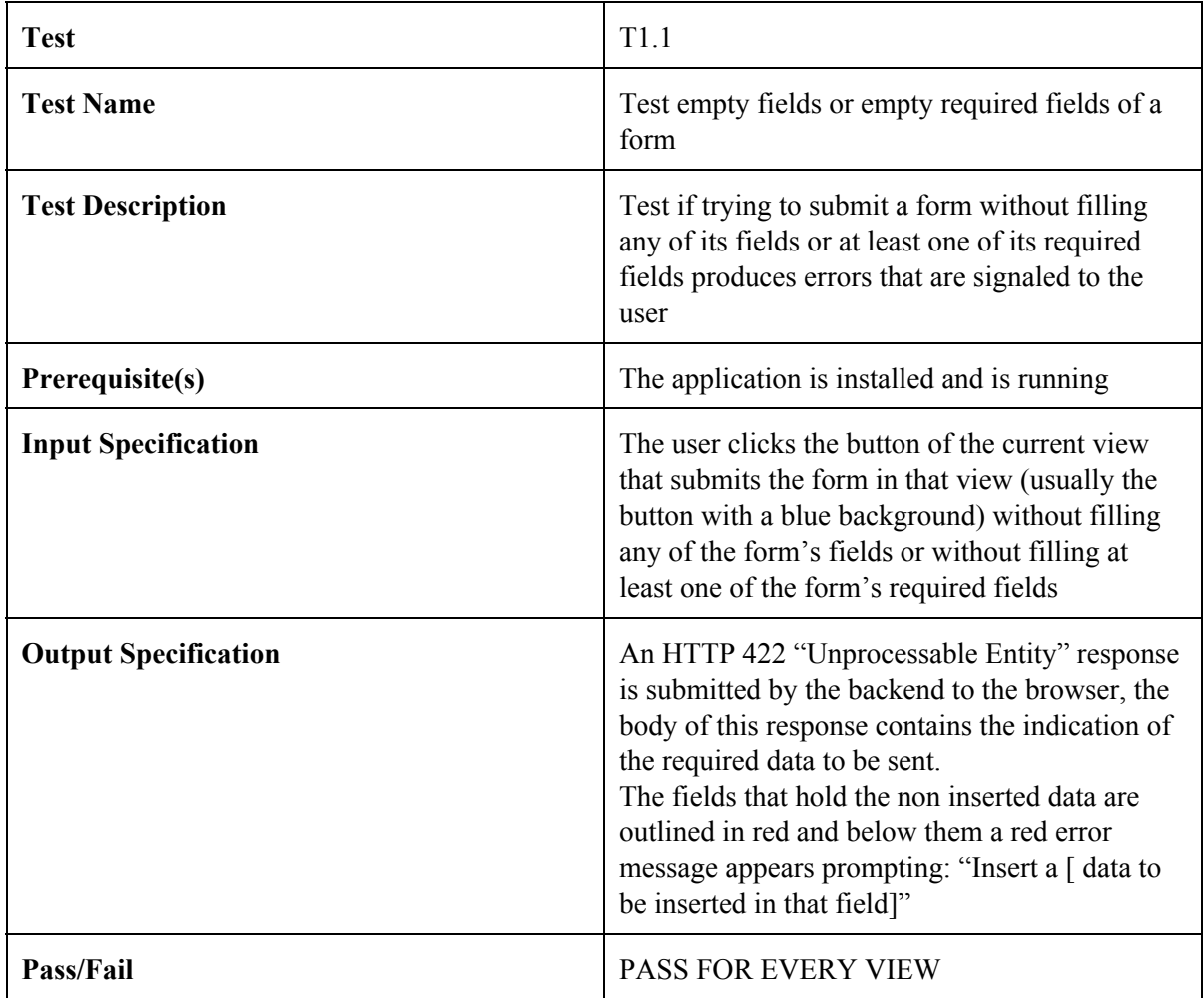

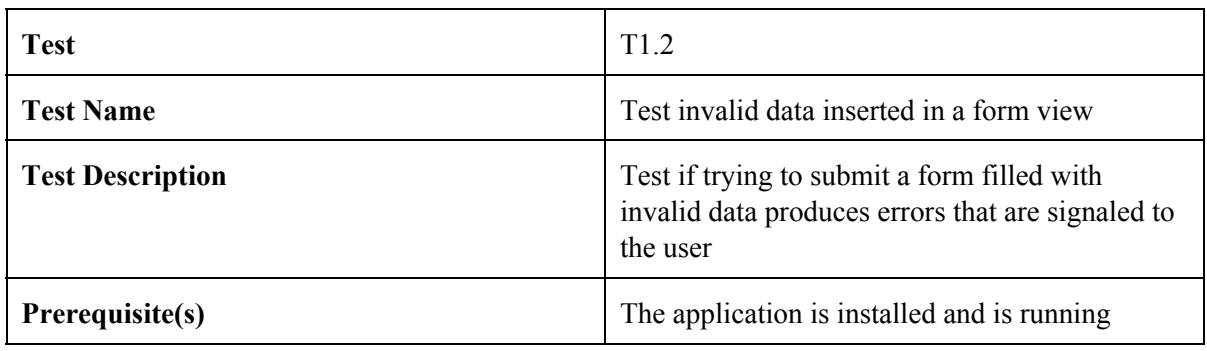

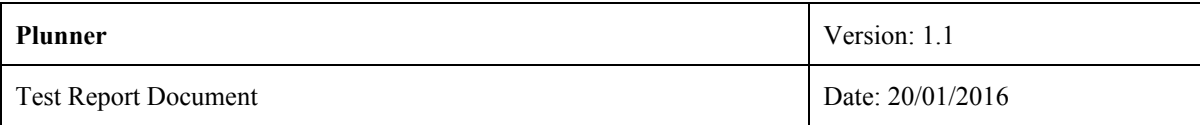

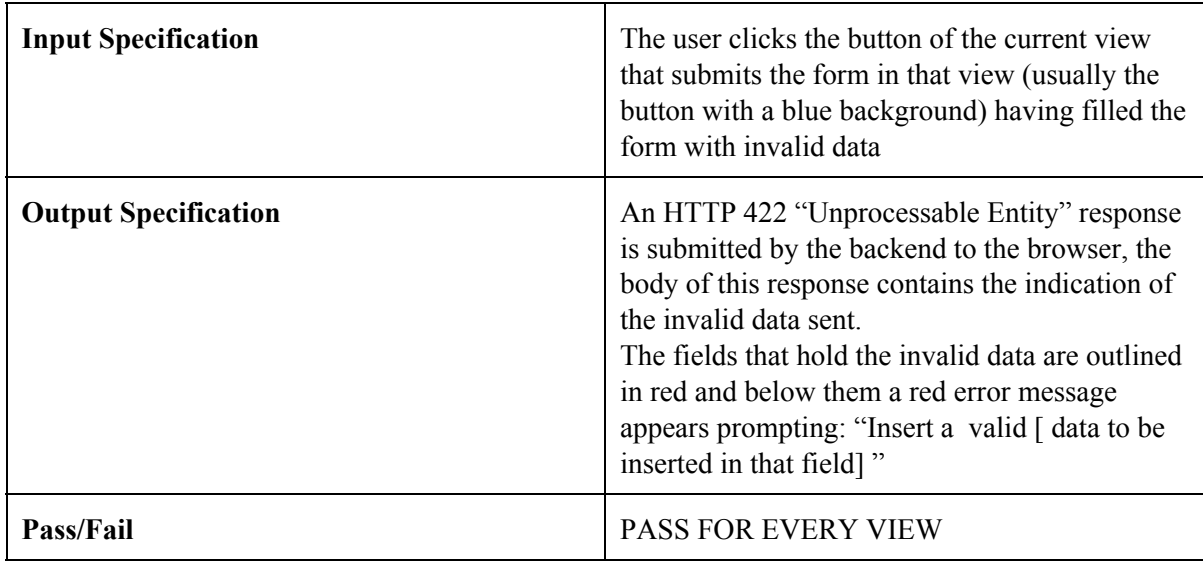

### **2.2 Organization/Registered organization**

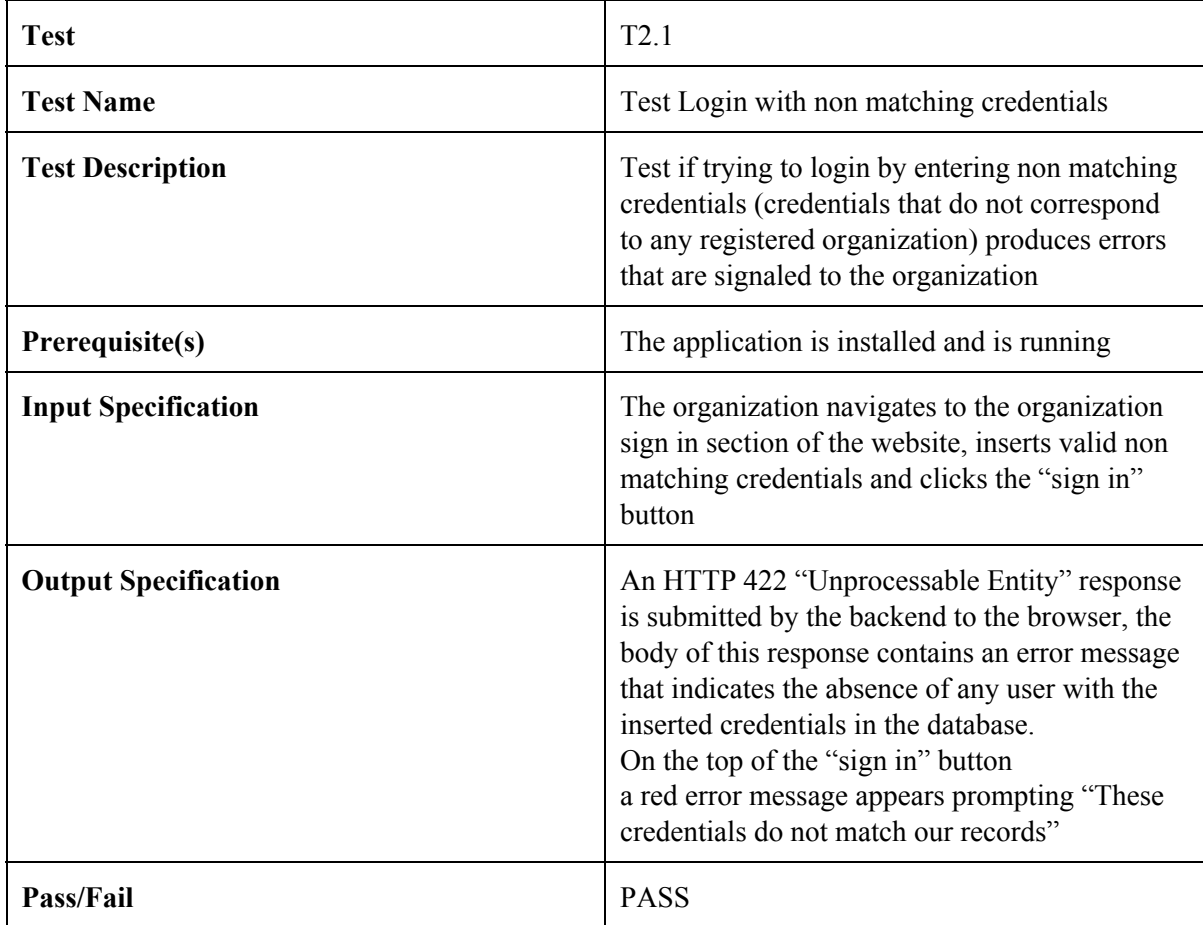

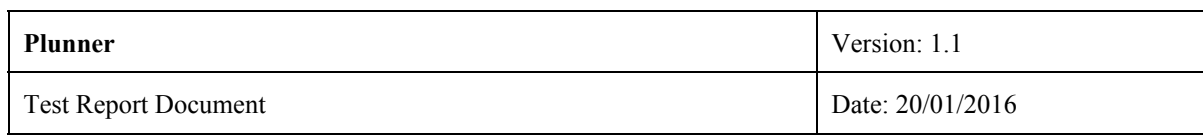

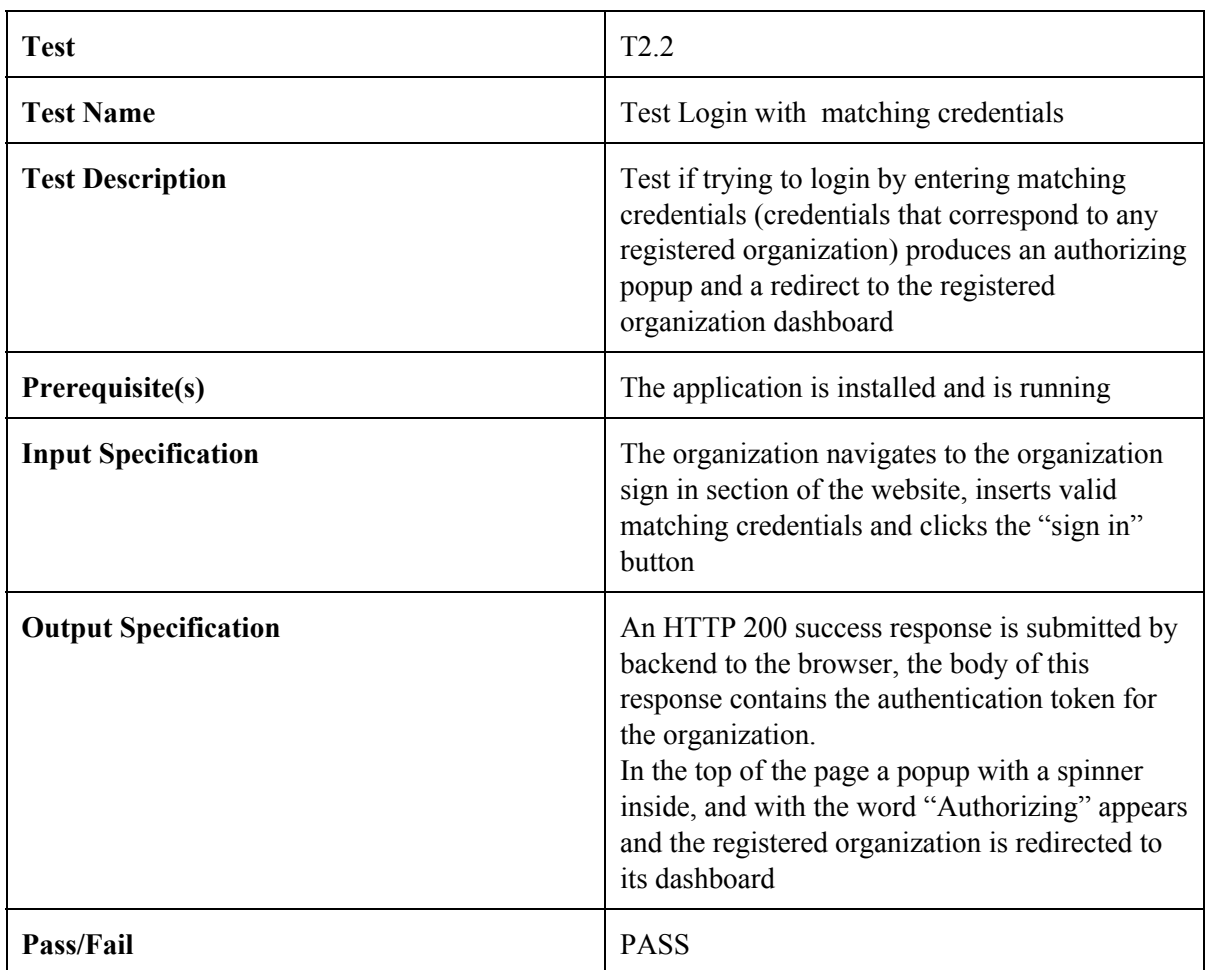

For the organization registration the tests are the same as above but the website section involved is the "organization sign up" section, there are no credentials, instead we talk about registration information, the "sign in" button is replaced by the "sign up" button and the popup mentioned in the test T.2.2 contains the word "Registering" instead of "Authorizing".

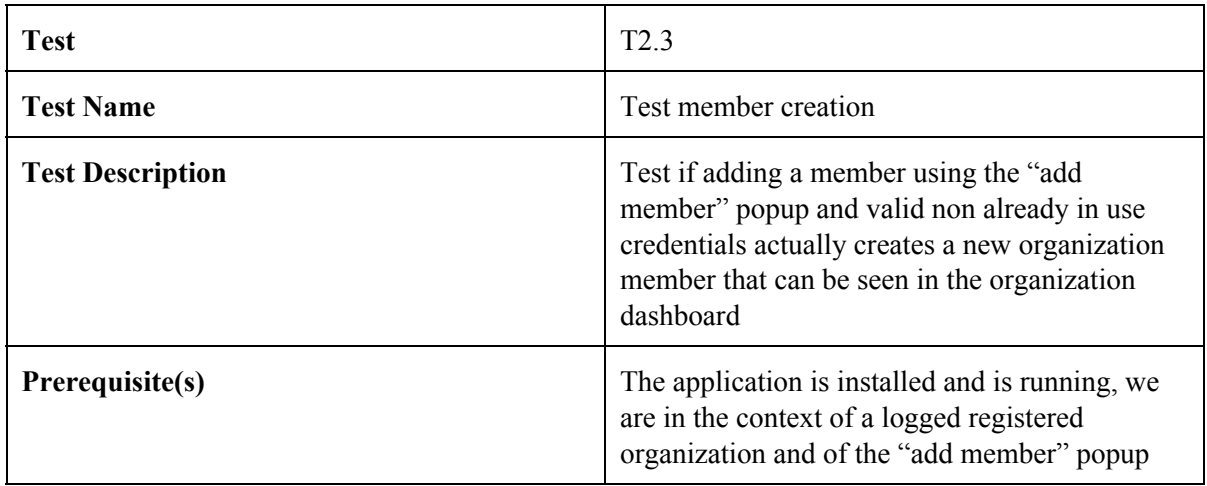

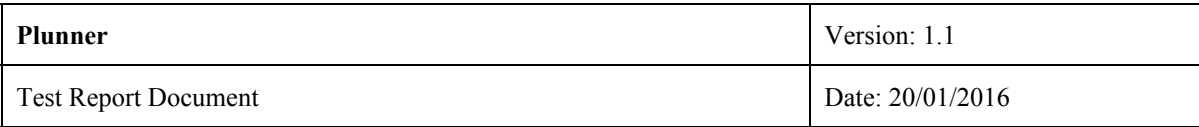

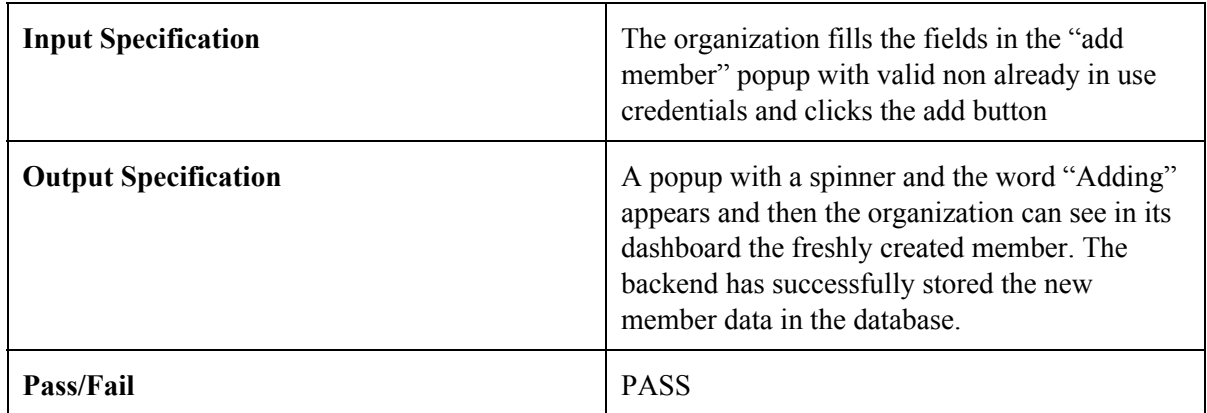

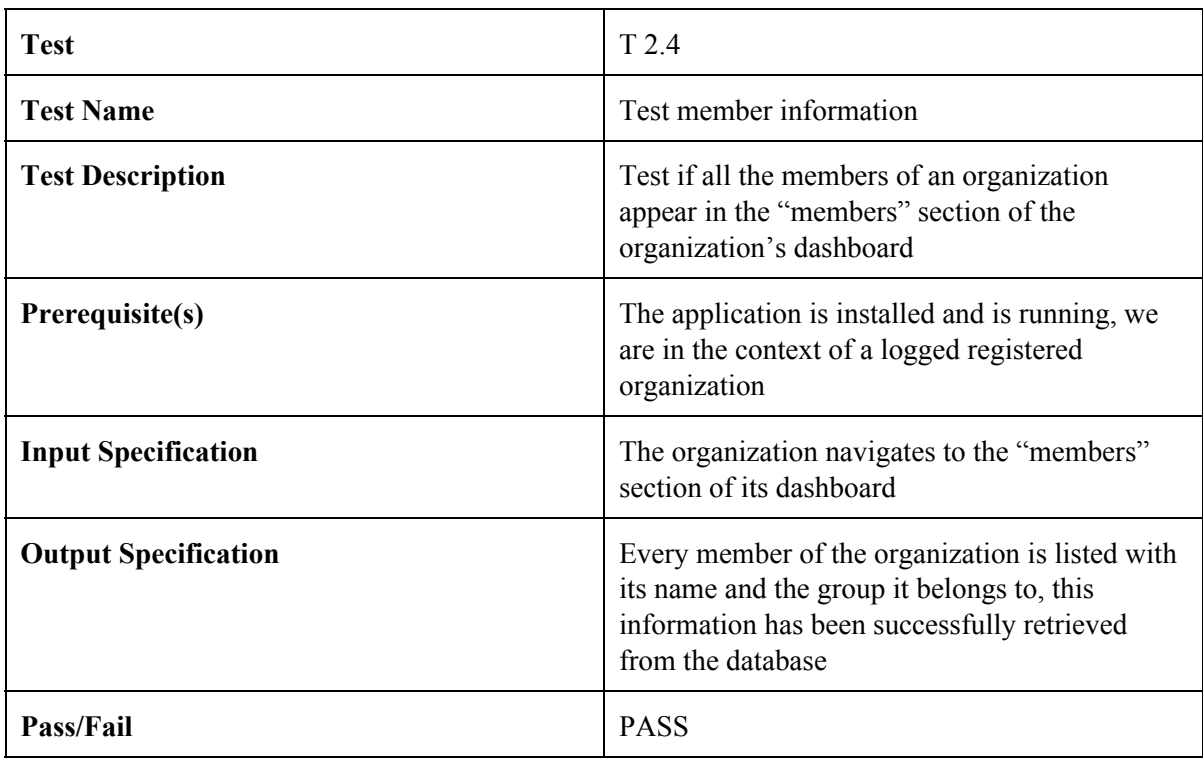

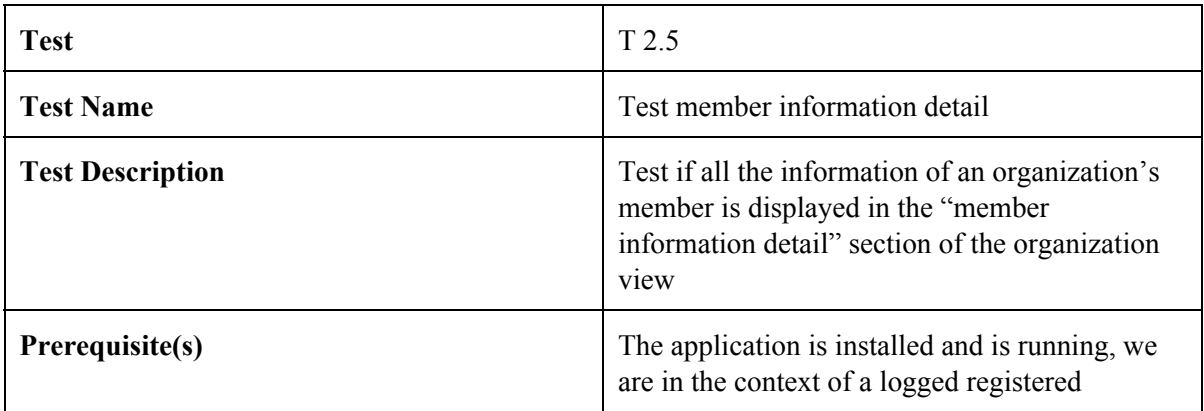

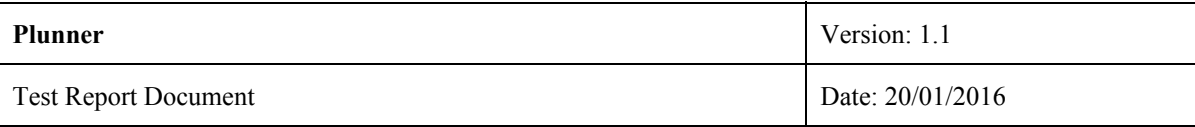

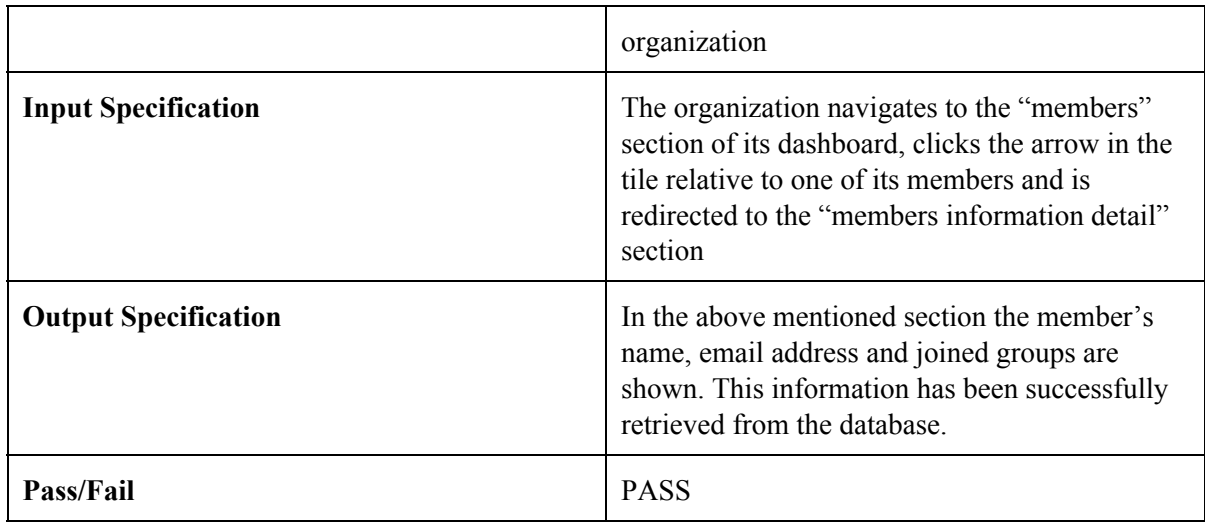

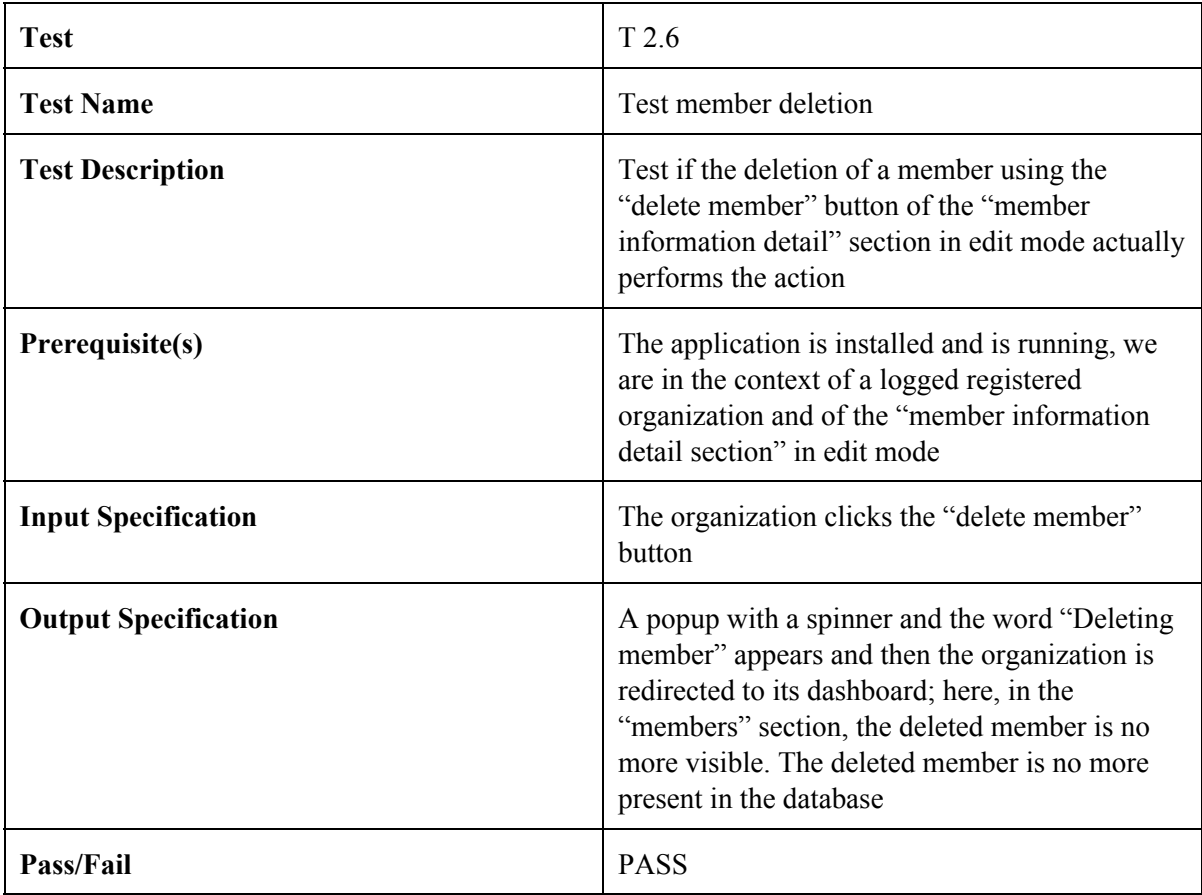

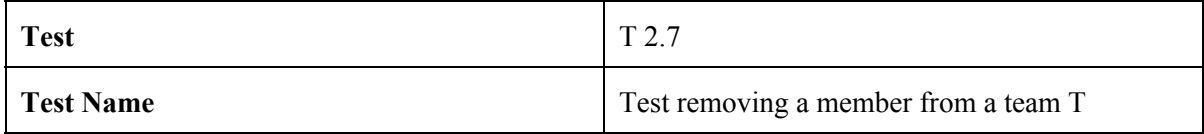

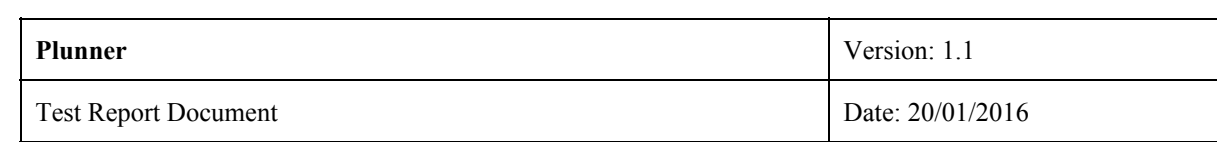

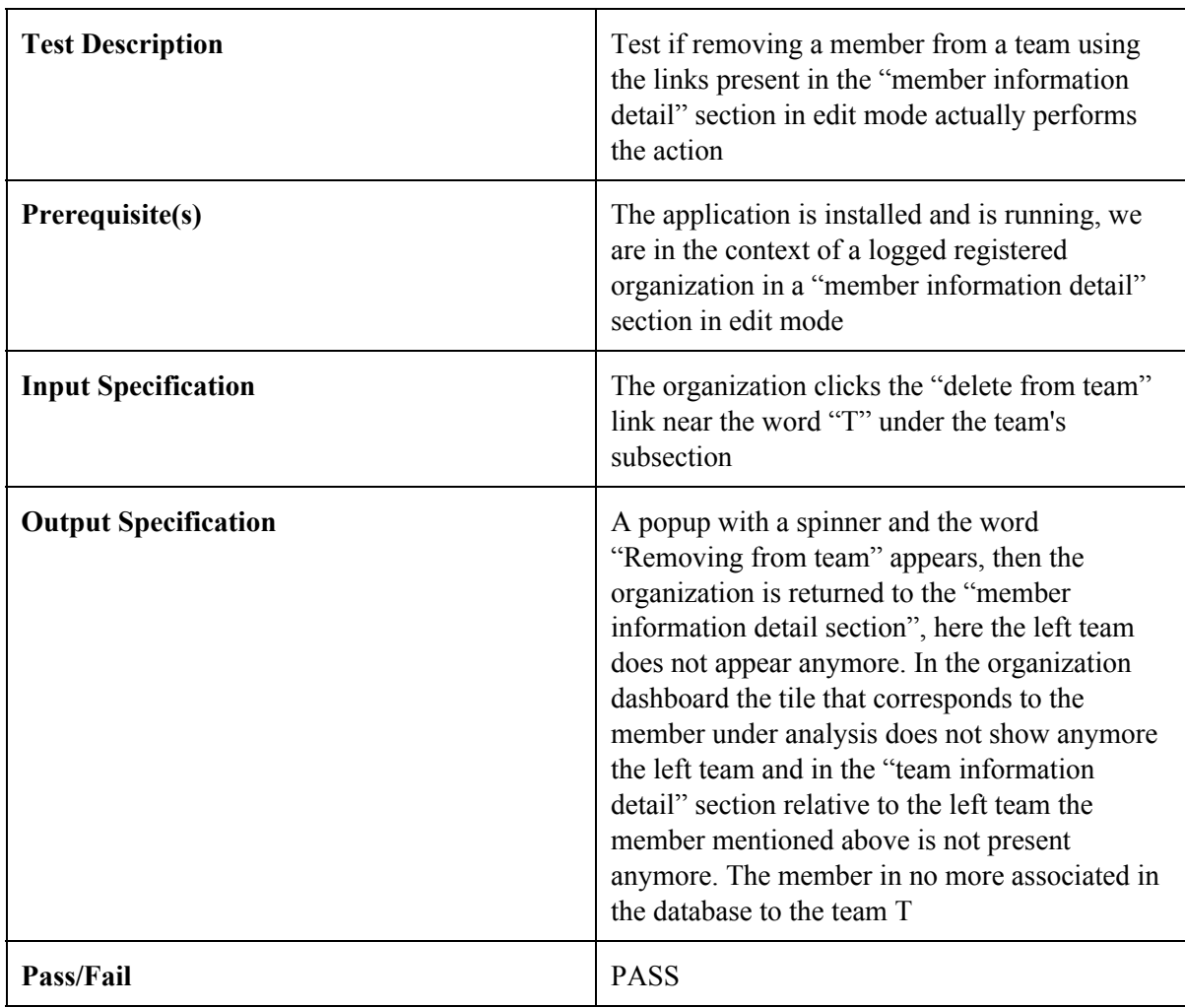

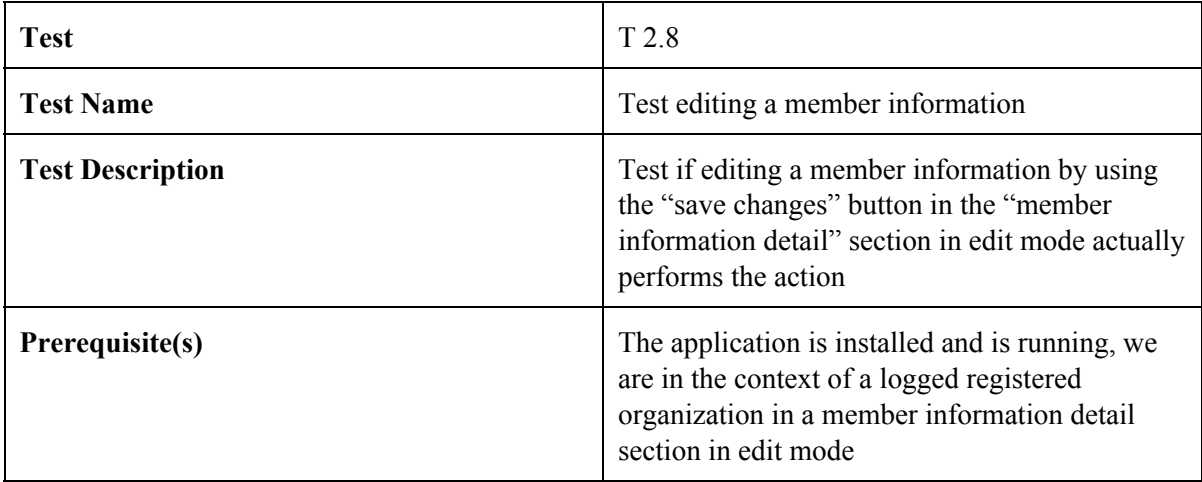

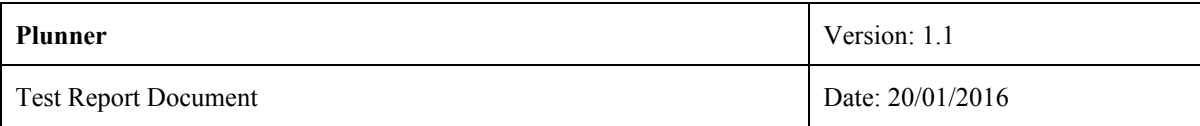

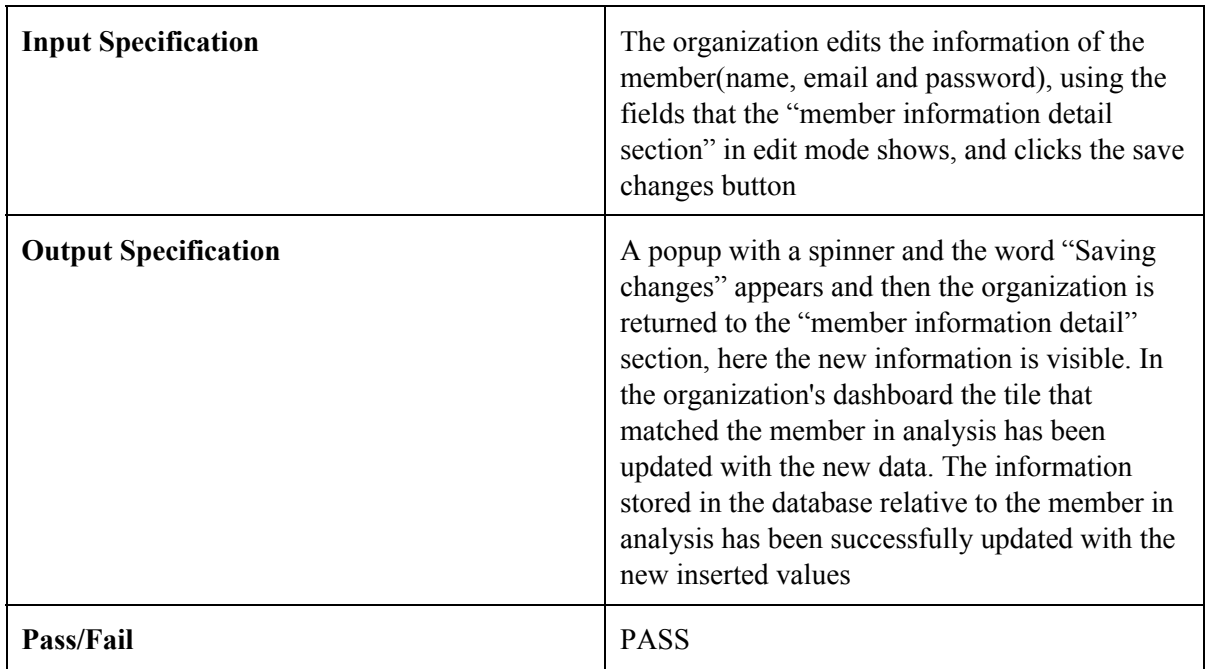

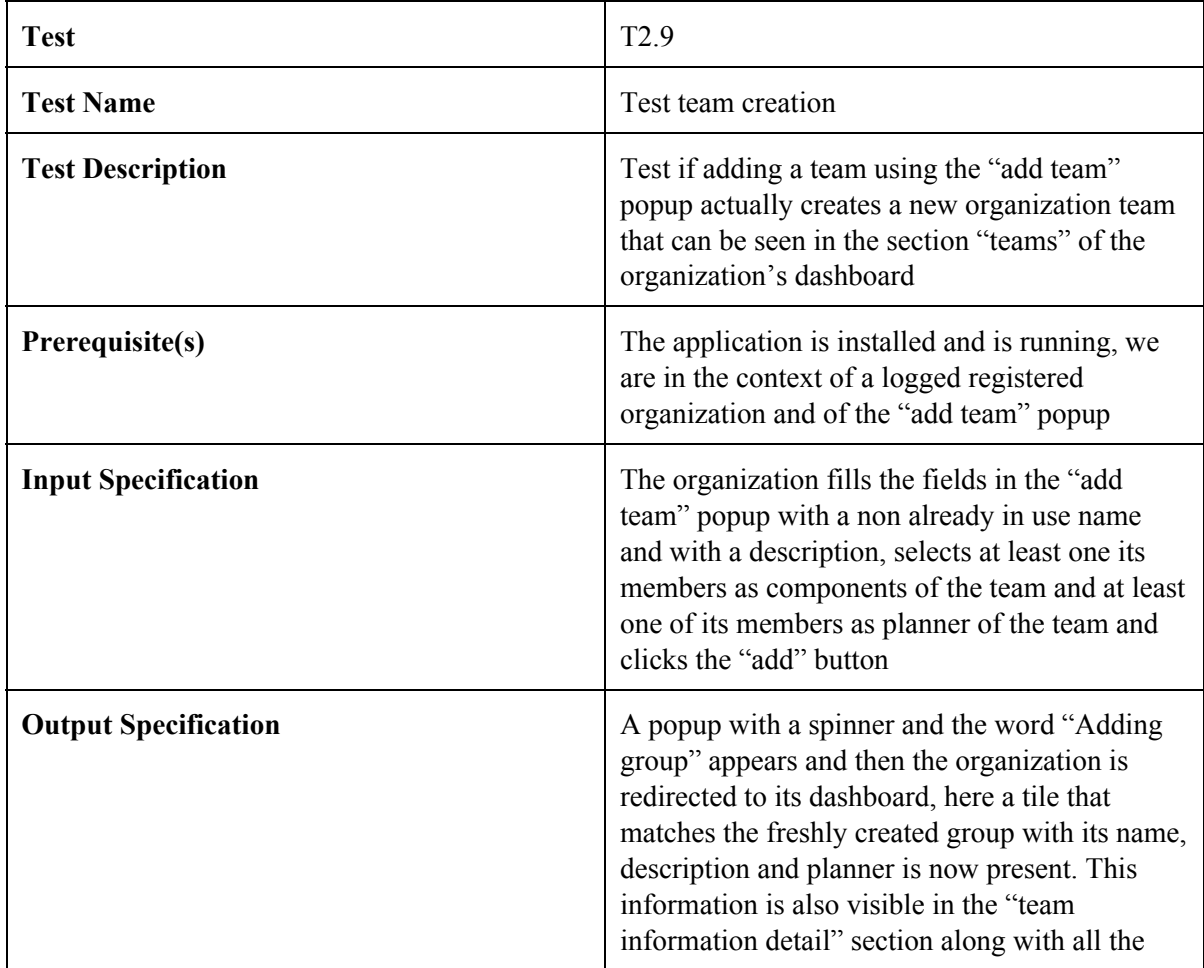

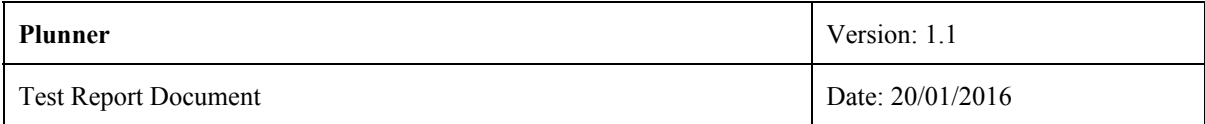

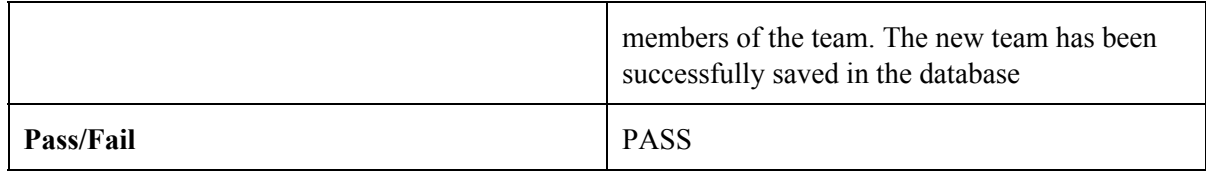

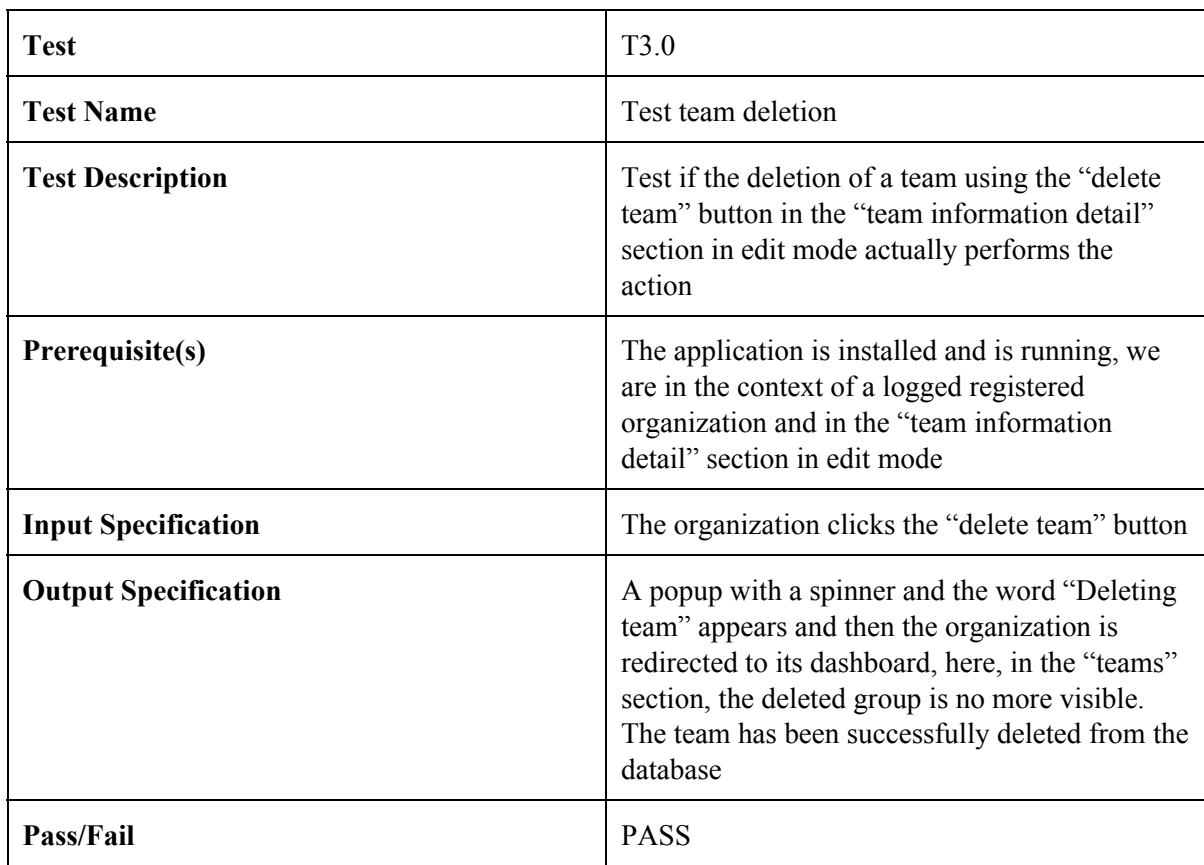

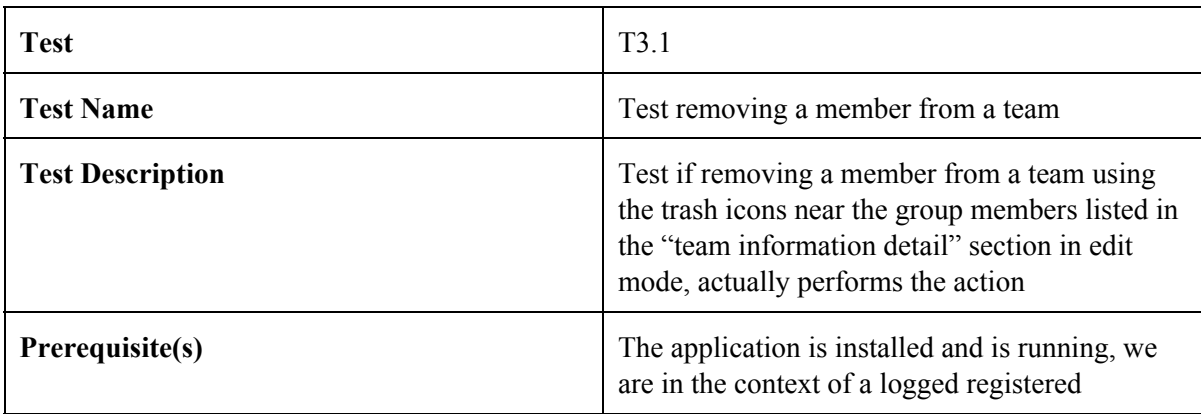

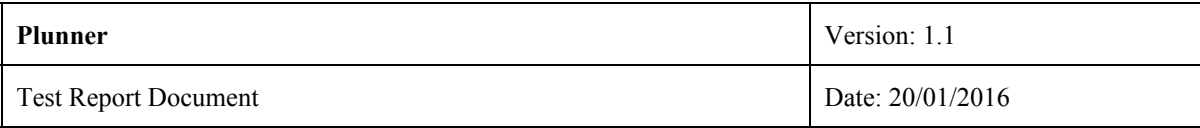

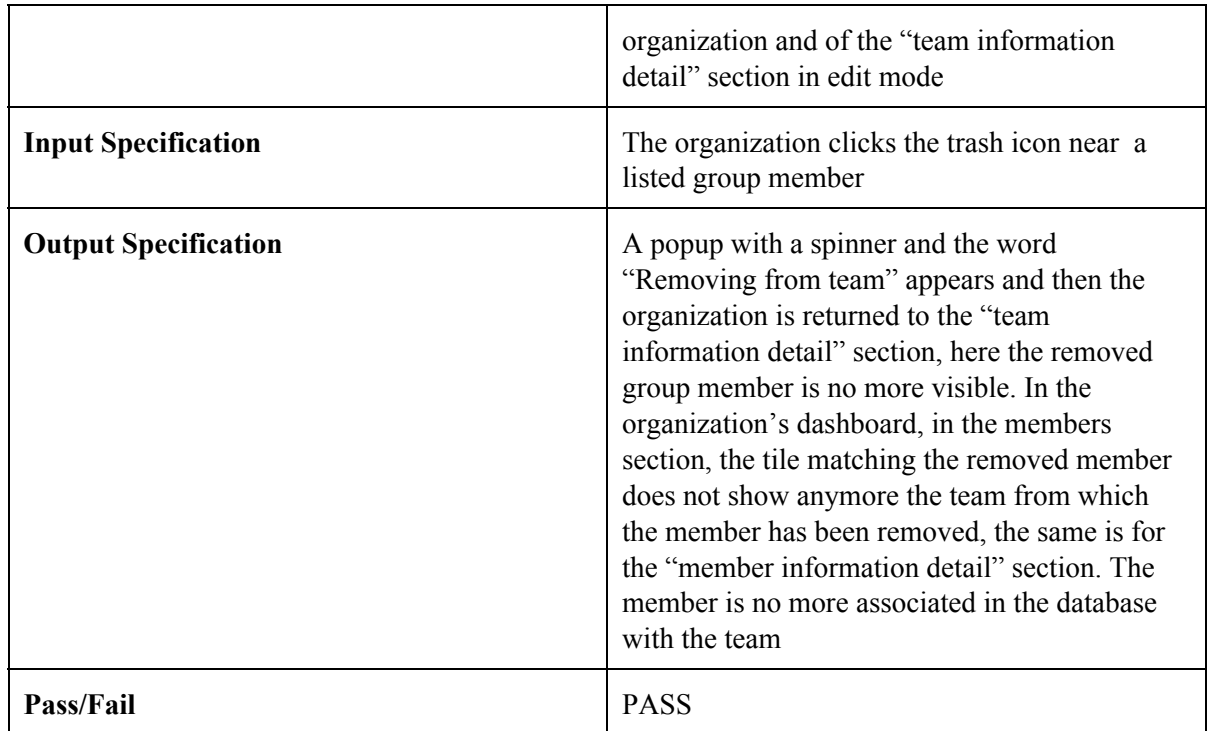

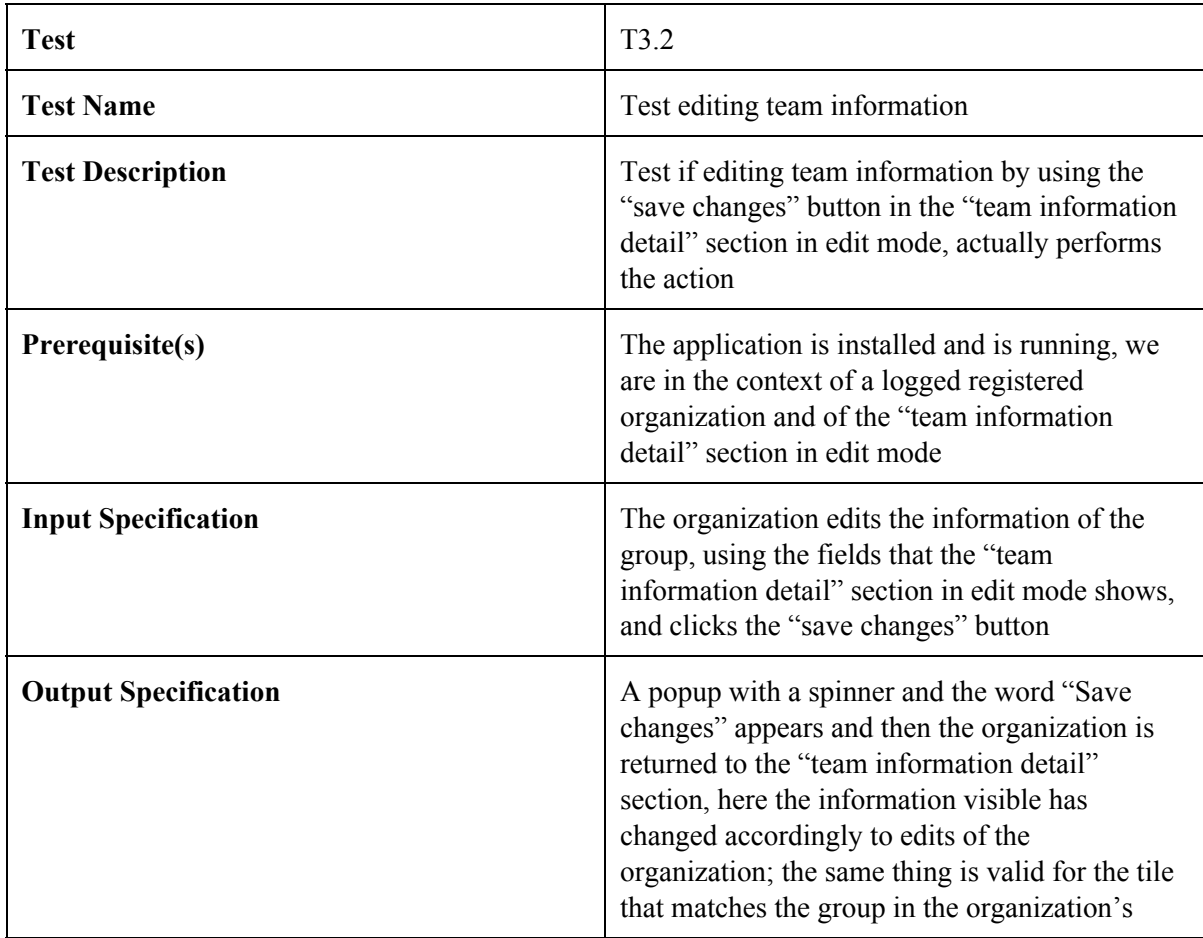

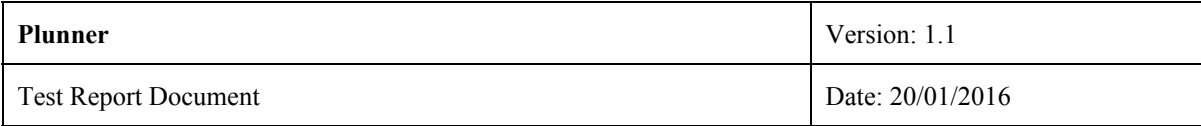

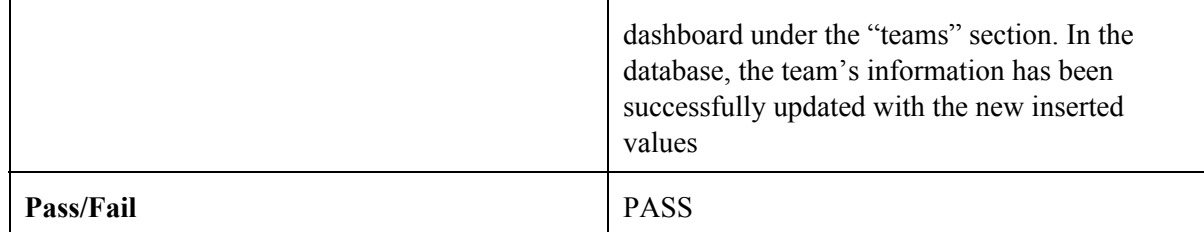

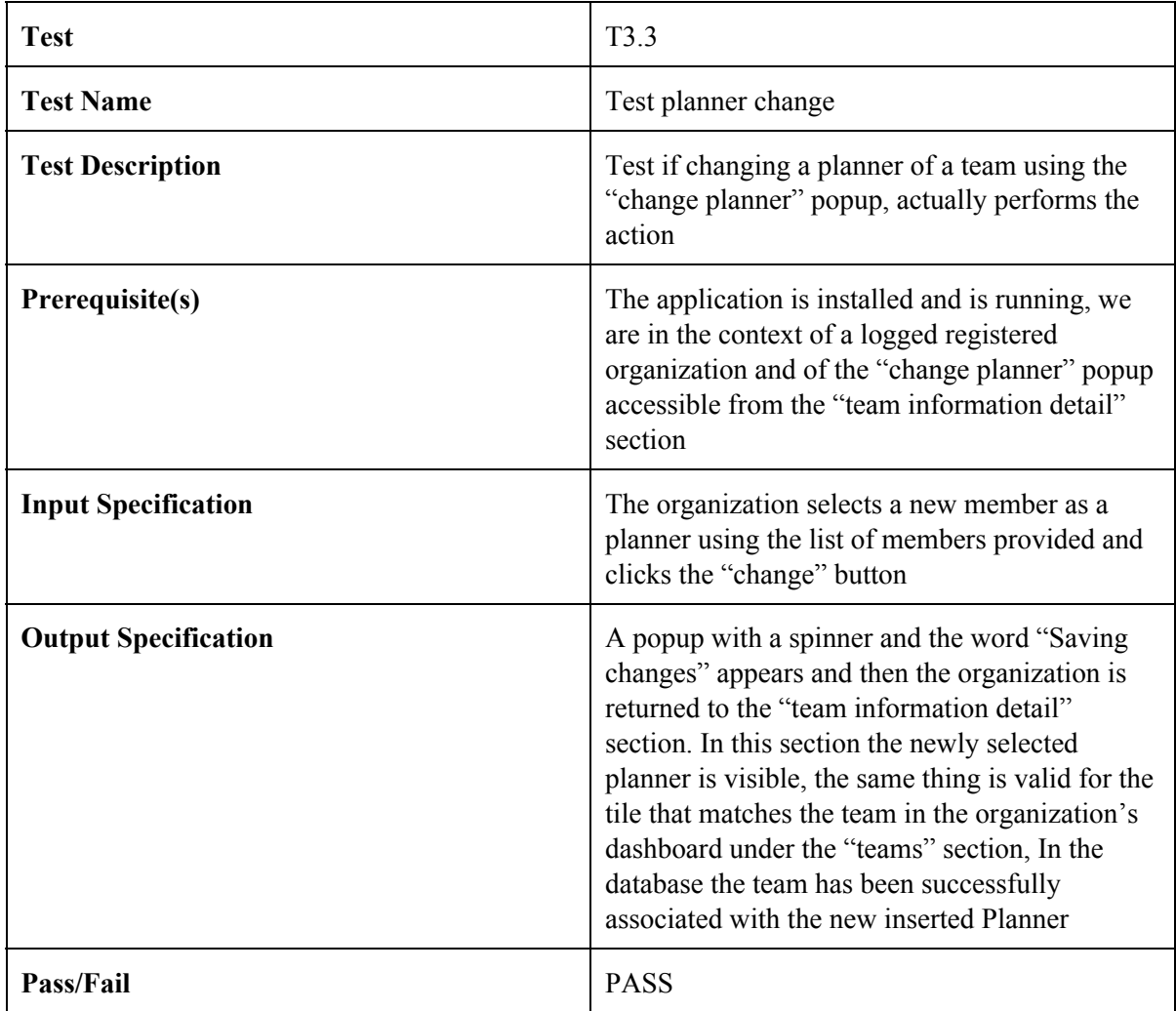

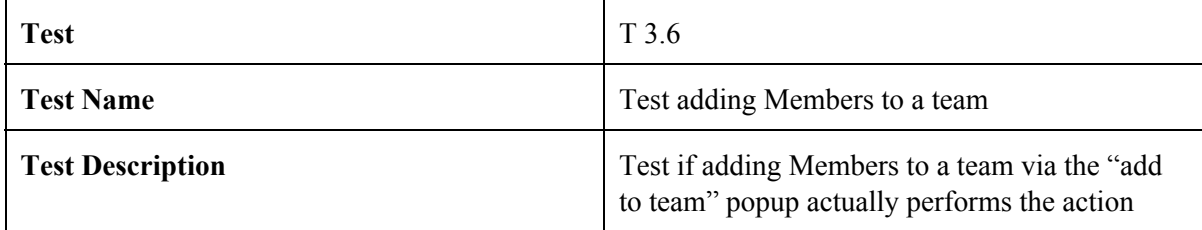

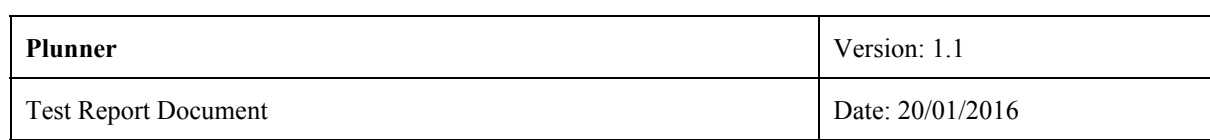

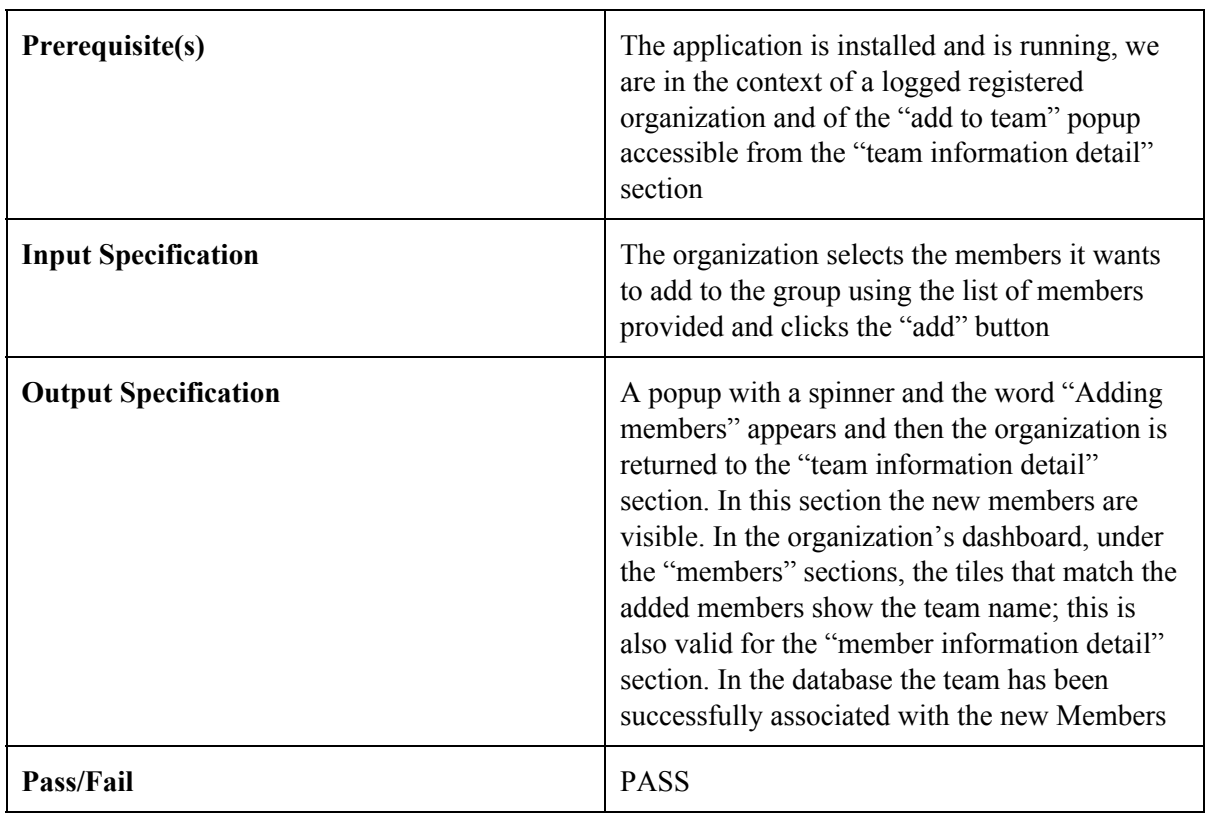

### <span id="page-14-0"></span>**2.3 Member**

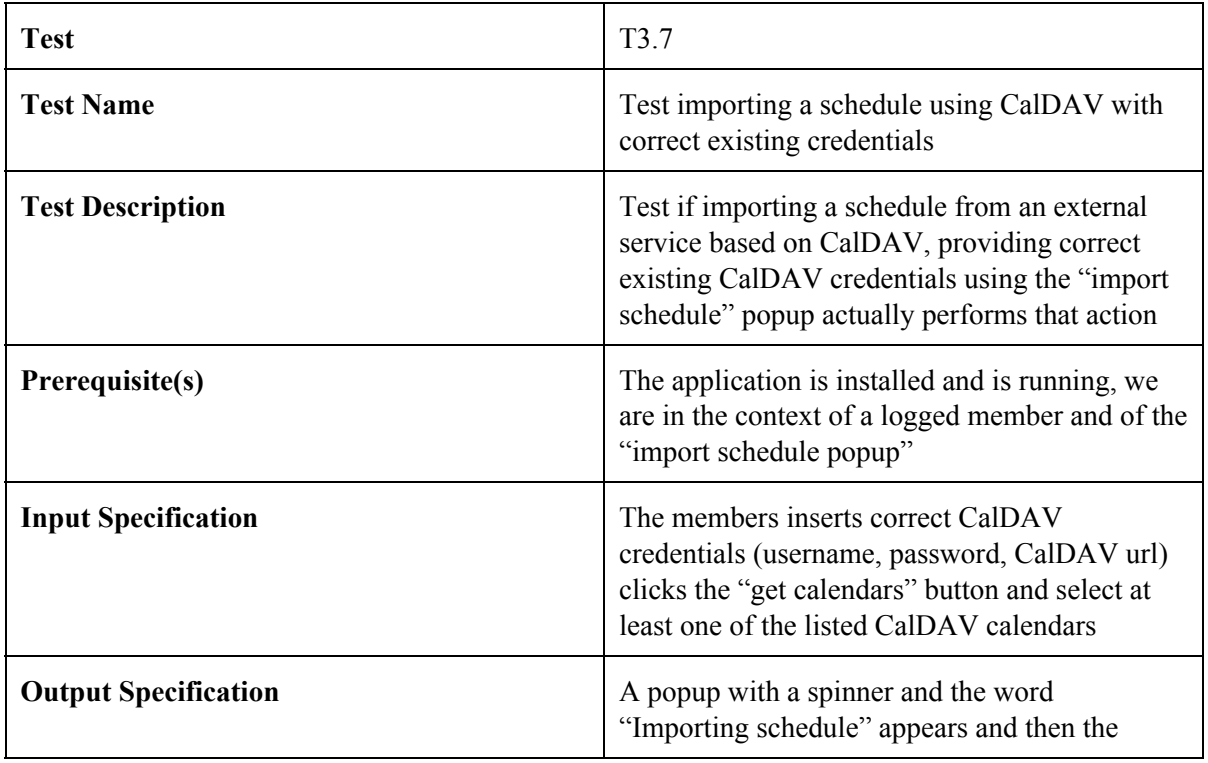

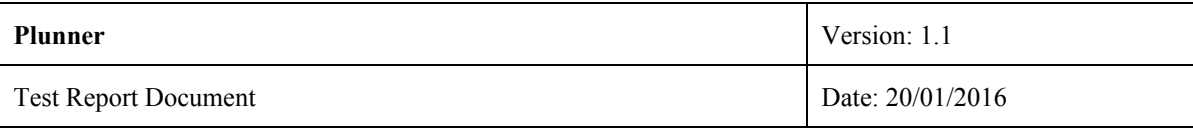

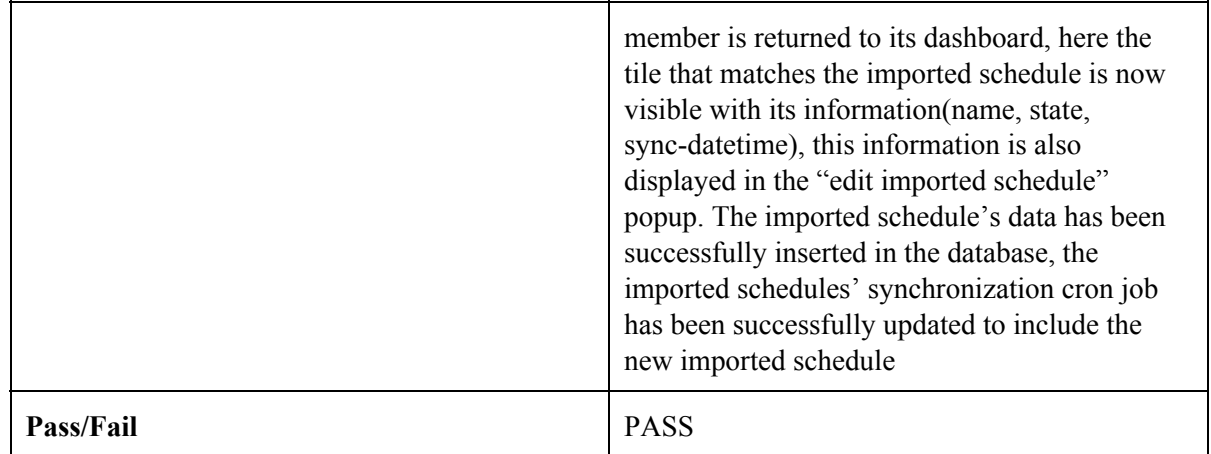

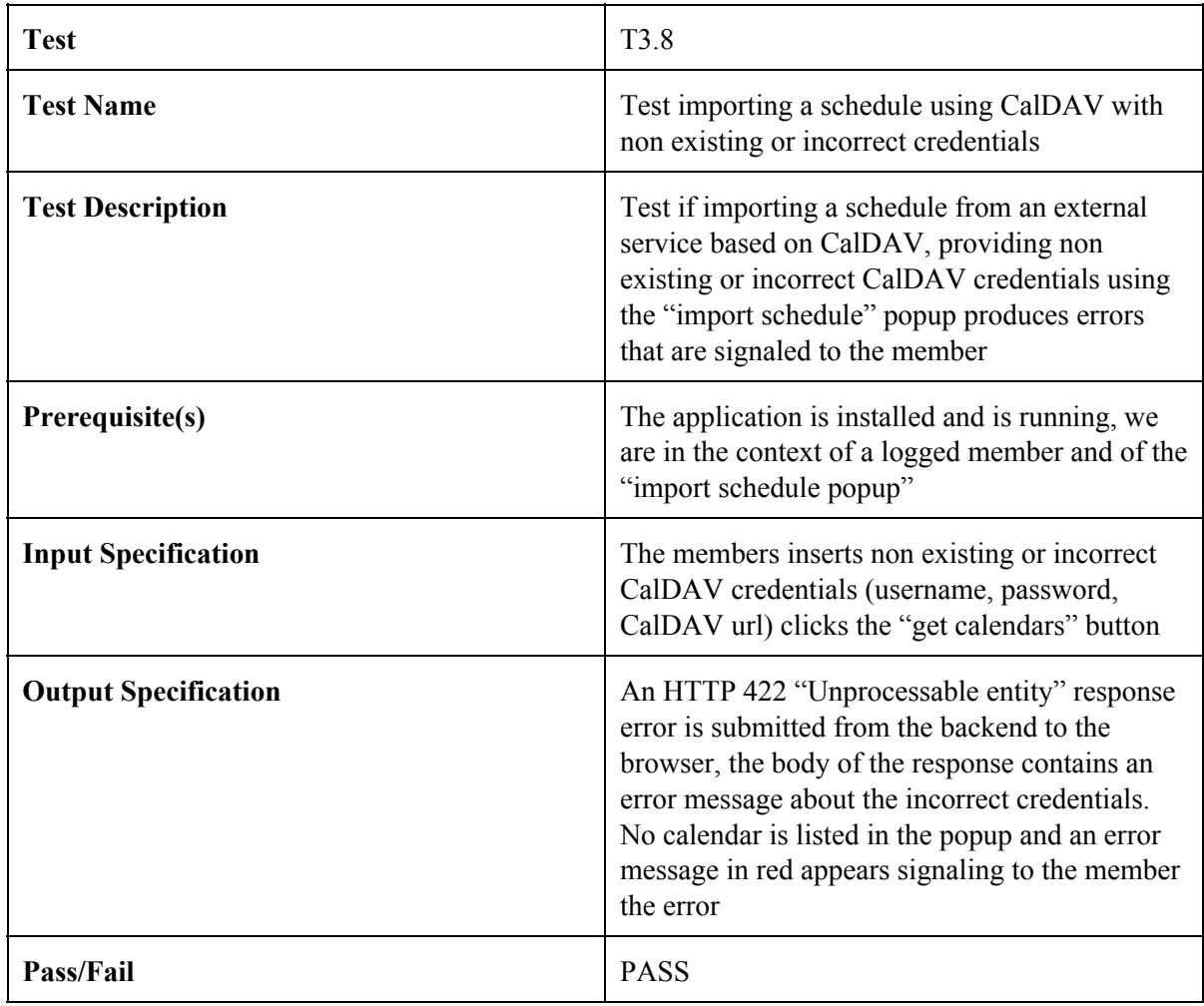

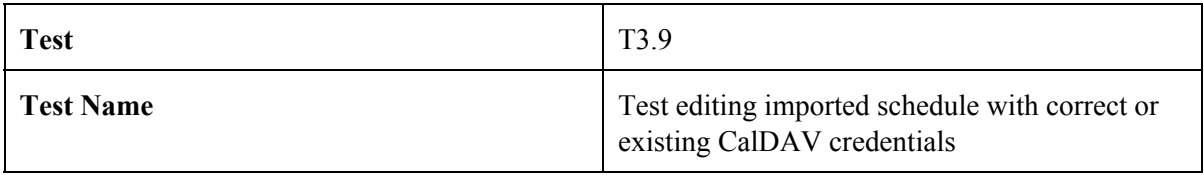

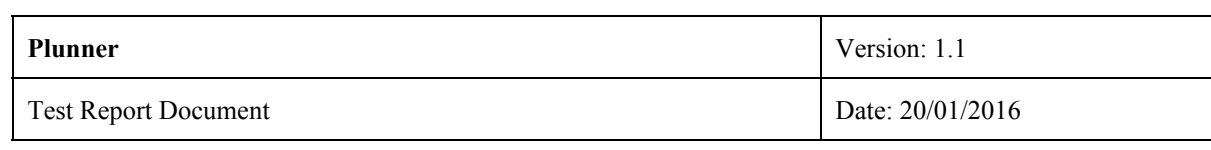

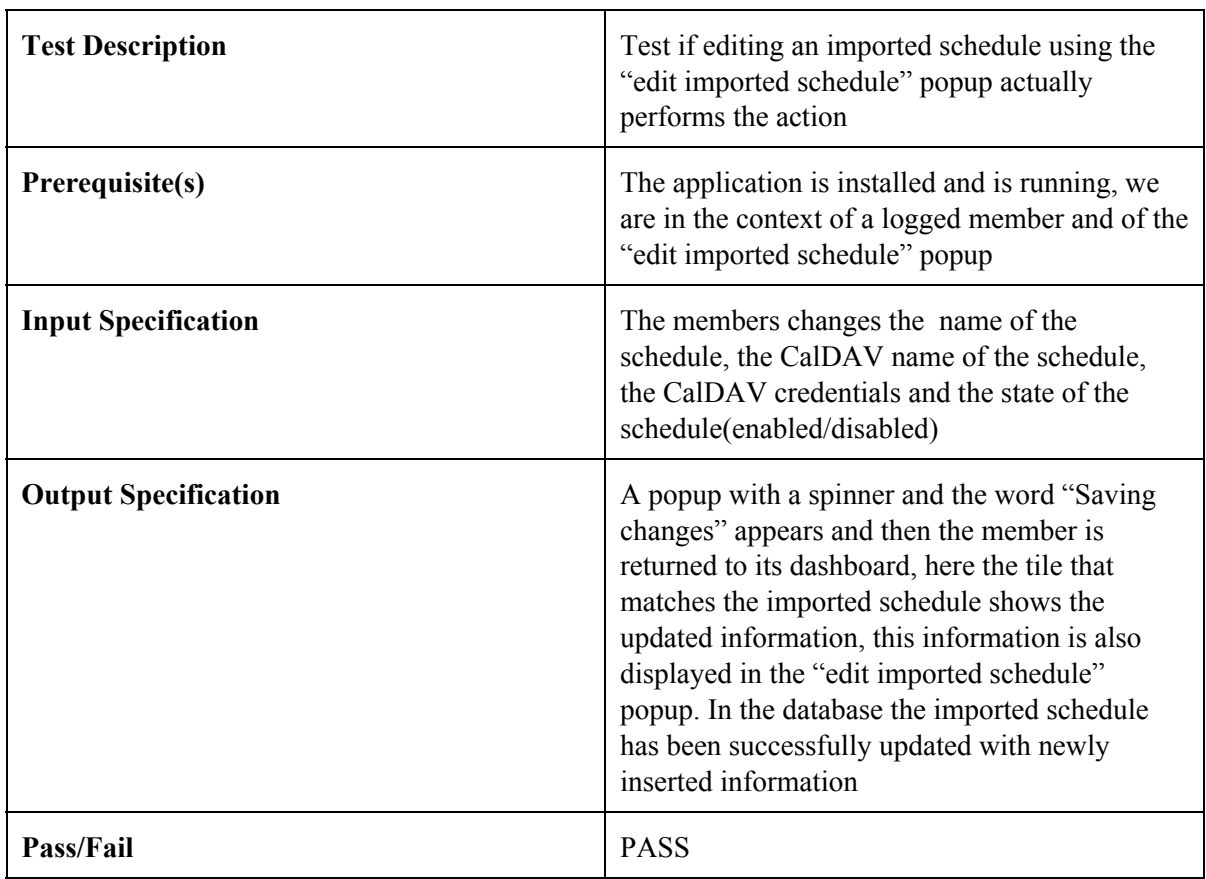

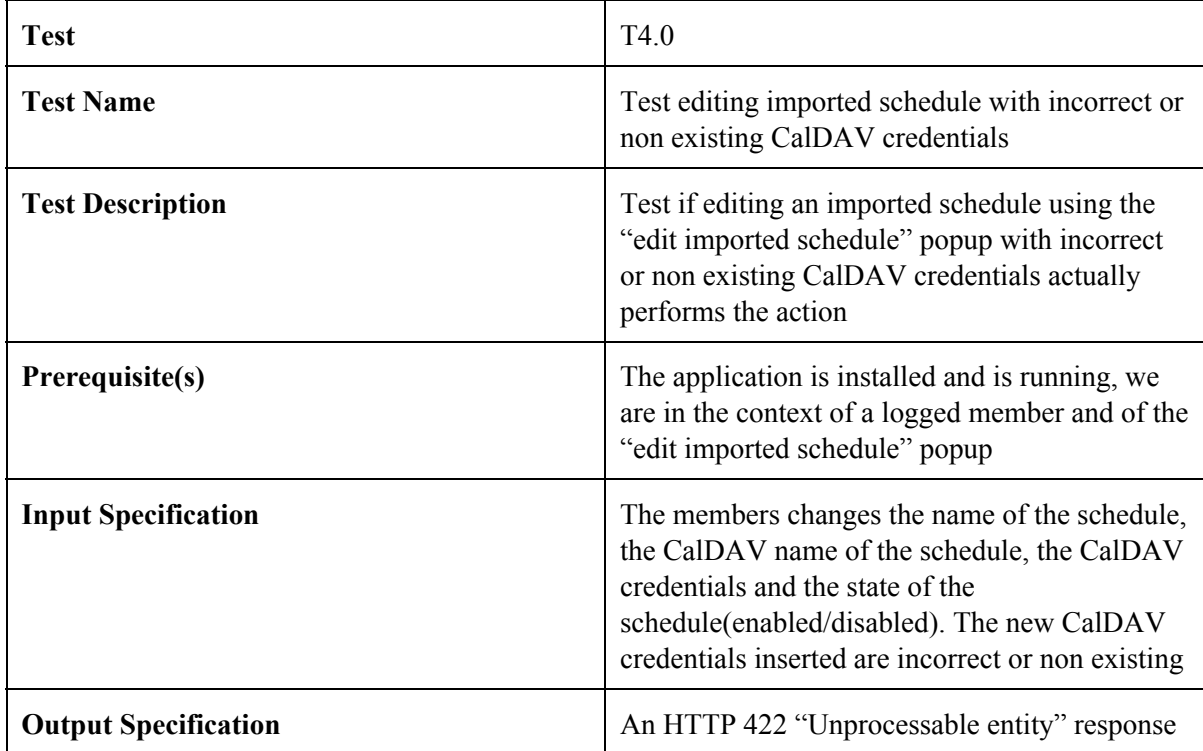

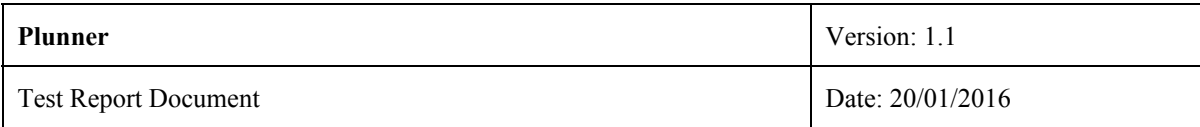

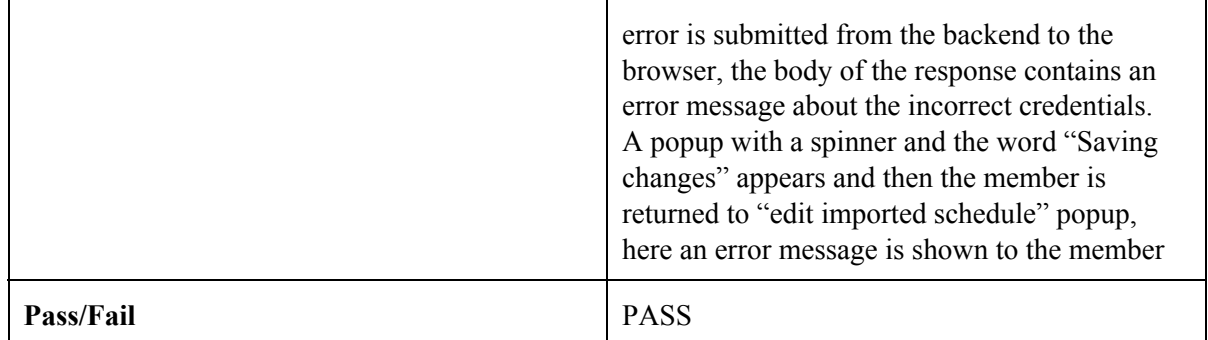

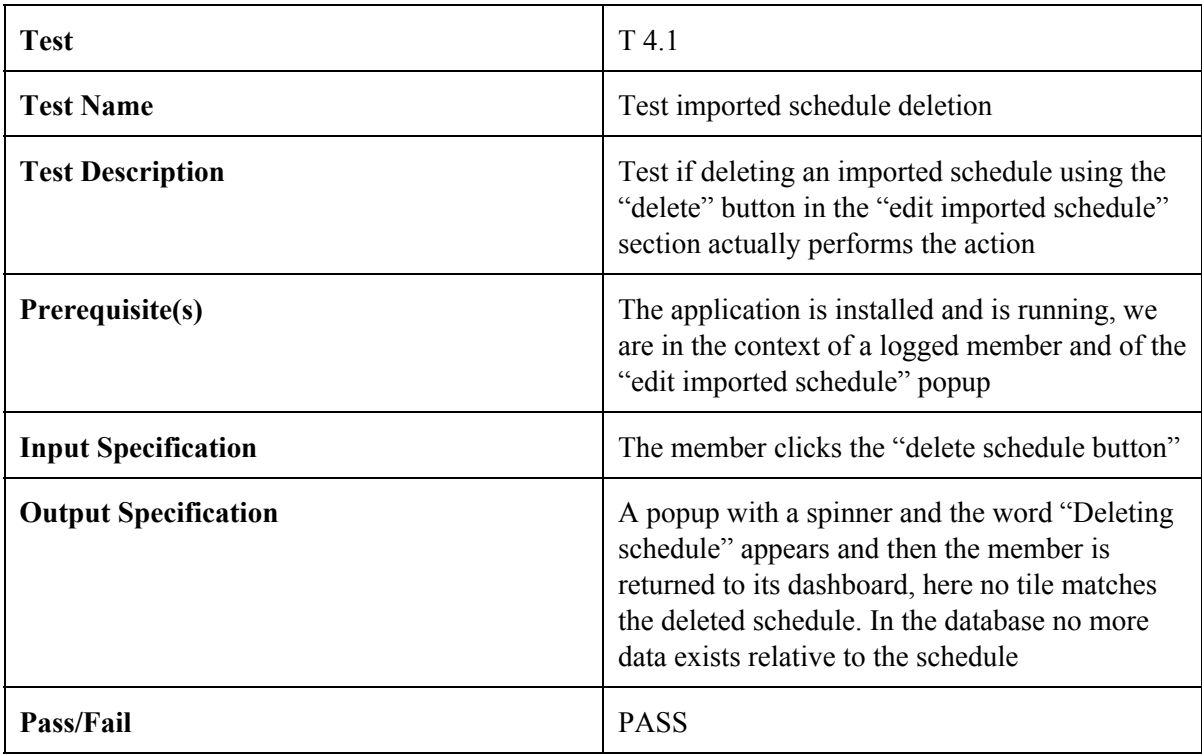

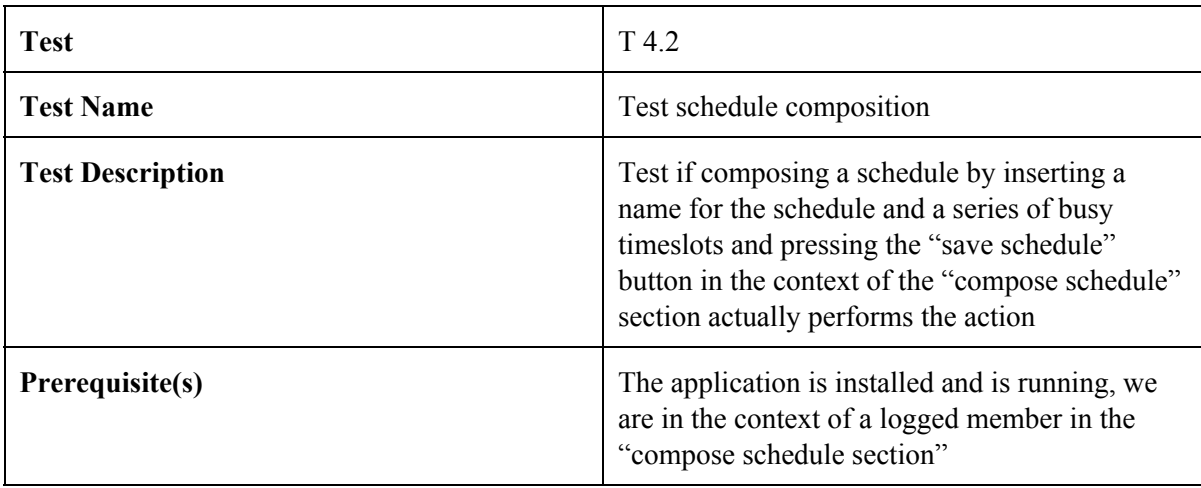

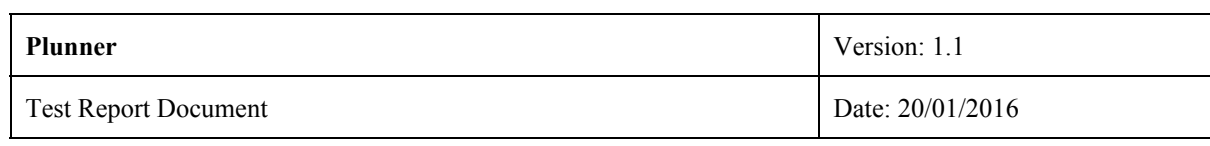

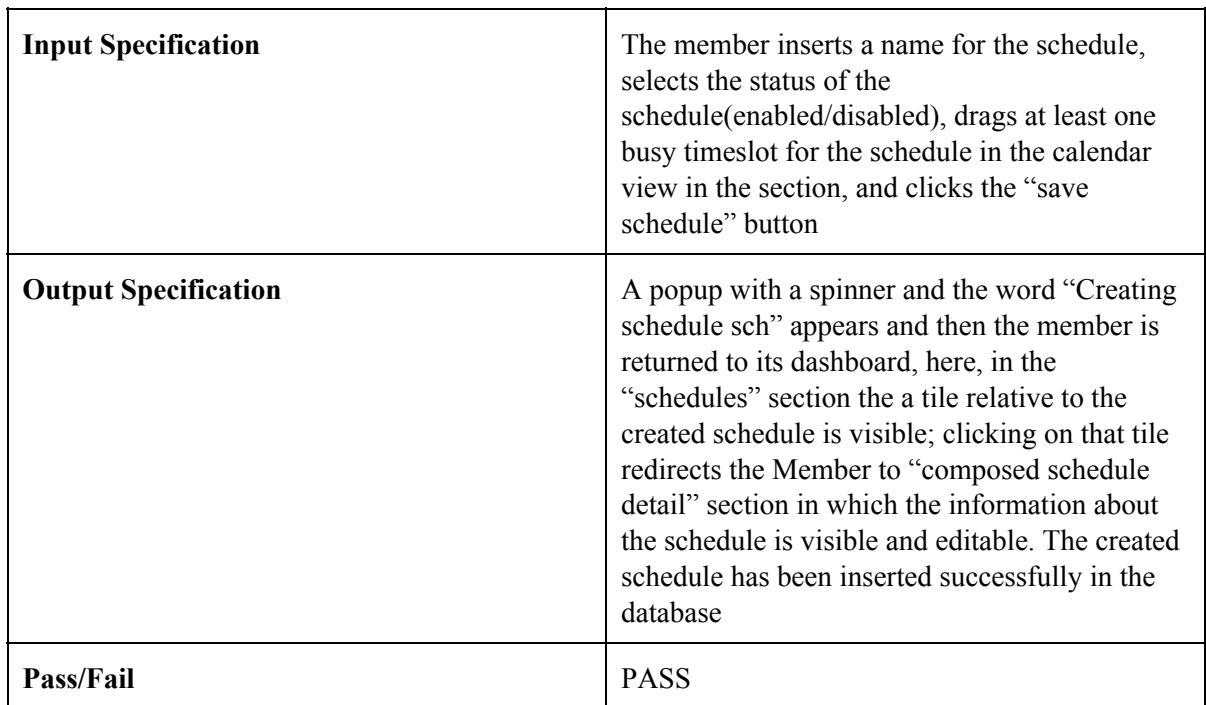

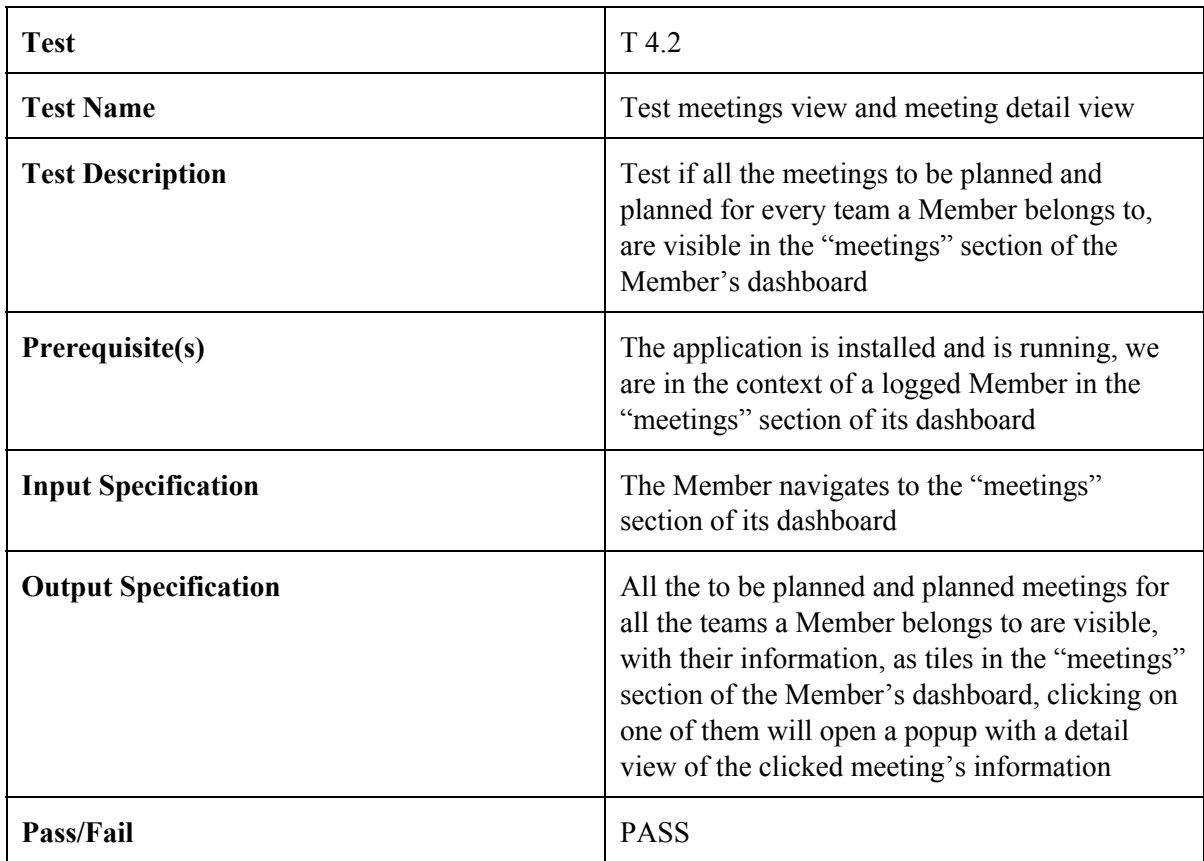

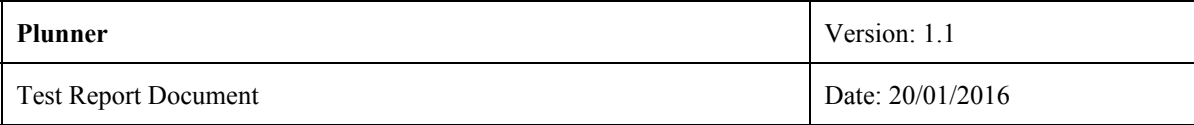

### <span id="page-19-0"></span>**2.3 Planner**

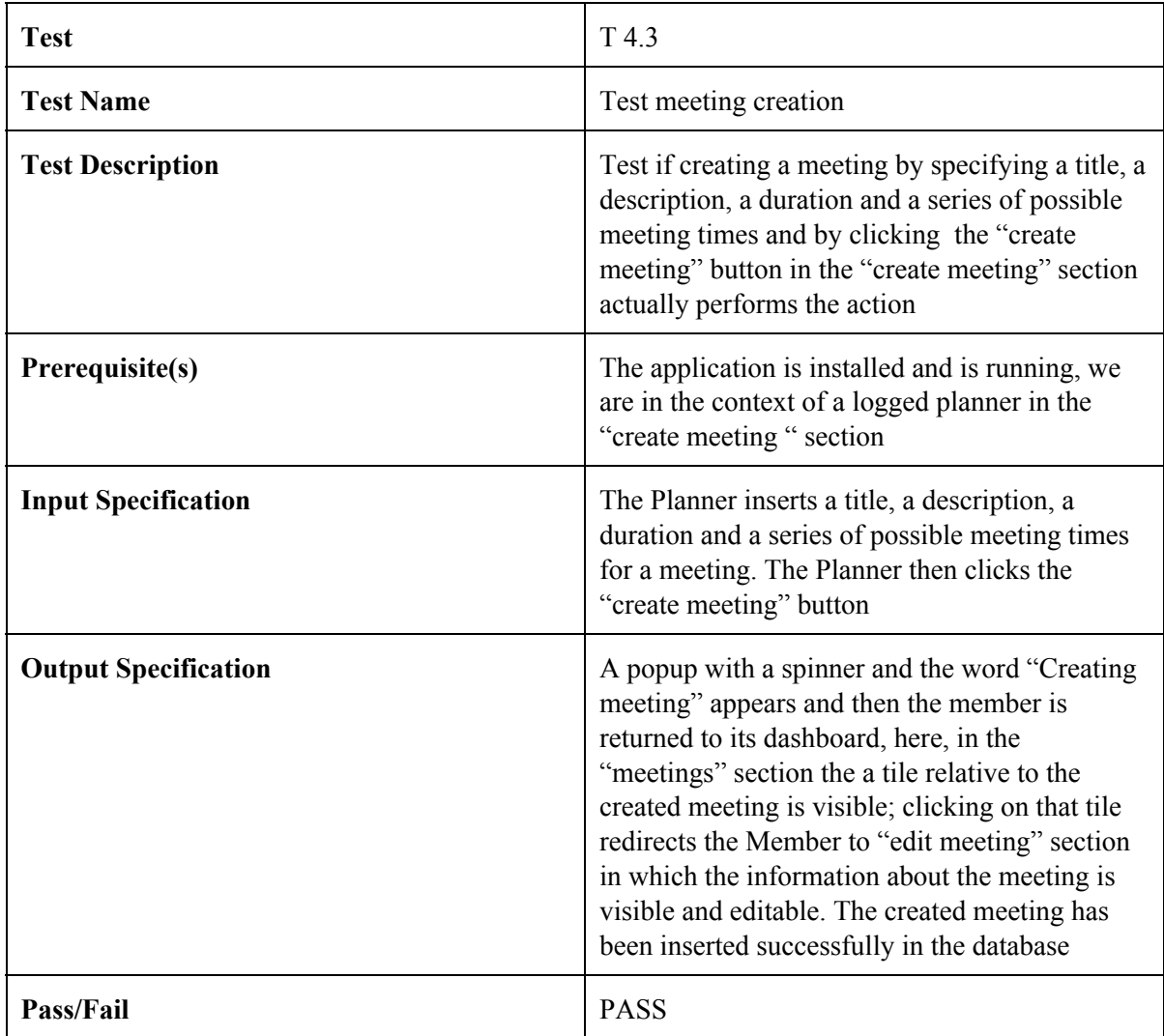

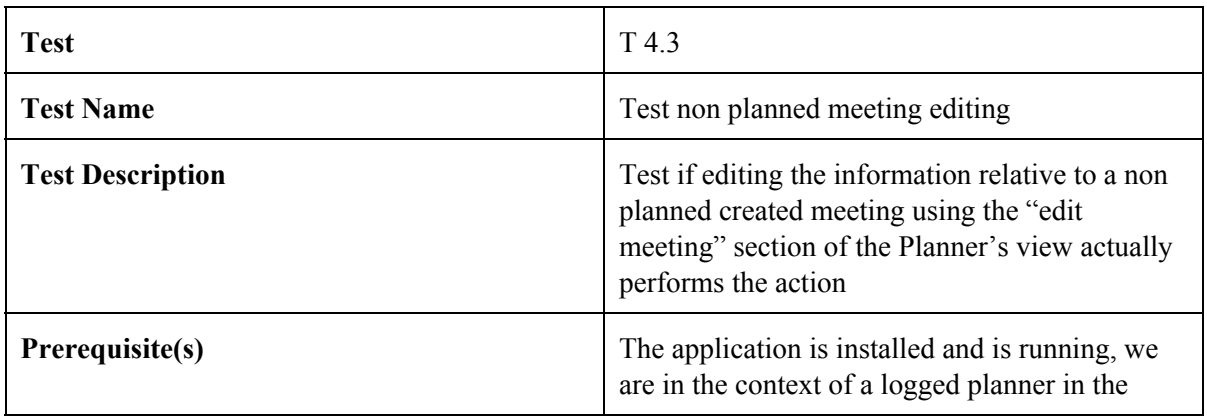

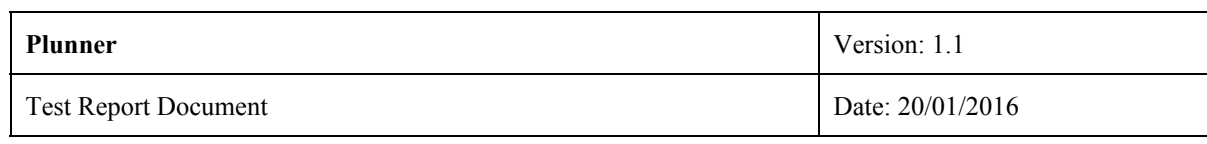

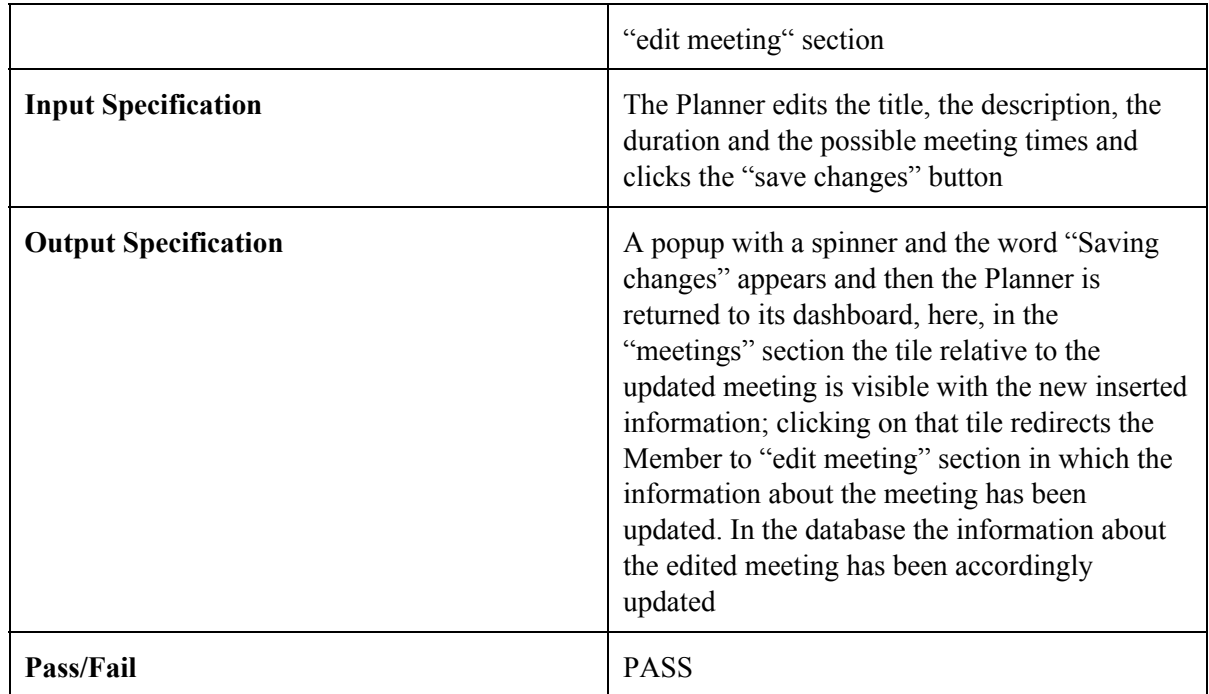

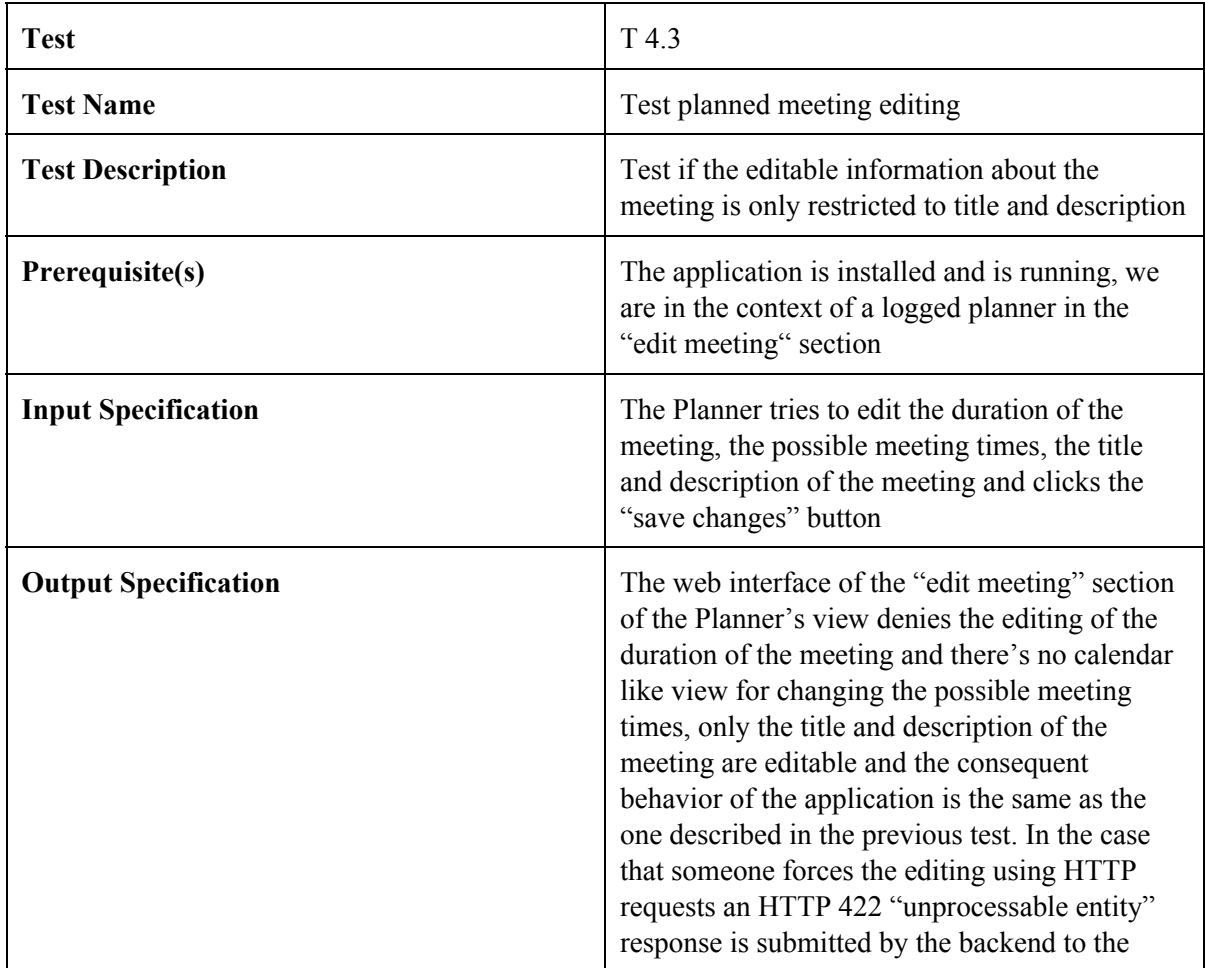

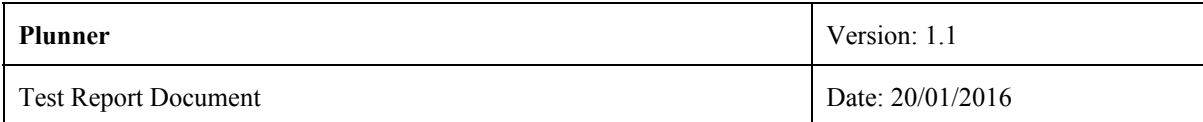

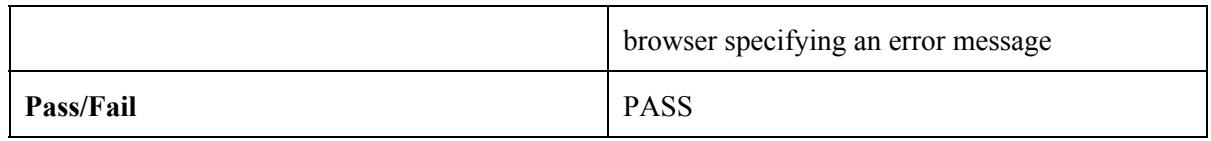

### <span id="page-21-0"></span>**3 Unit tests**

### <span id="page-21-1"></span>**3.1 Backend**

Here follows a list of backend unit tests divided by actor, the terminology used is different from the one present in this document: Company  $\rightarrow$  Organization, Employee  $\rightarrow$  Member, Group  $\rightarrow$  team. The behavior tested by the below unit tests is clear from their title, so only for a small part of them a more detailed description is given.

### <span id="page-21-2"></span>*3.1.1 Member/Planner*

- 1. Auth
	- 1.1. Login
	- 1.2. ErrorLogin
	- 1.3. ResetPassword
	- 1.4. ErrorResetPassword
	- 1.5. ThrottlesLogins
	- 1.6. NoThrottlesLogins
- 2. Calendars
	- 2.1. Calendars
		- 2.1.1. Create
		- 2.1.2. Delete
		- 2.1.3. UpdateNoCalDAV
		- 2.1.4. Show
		- 2.1.5. ShowNotMine
		- 2.1.6. CreateCalDAV
		- 2.1.7. UpdateCalDAV
		- 2.1.8. GetExternalCalendars
		- 2.1.9. Index
		- 2.1.10. ErrorIndex
	- 2.2. TImeslots
		- 2.2.1. Create
		- 2.2.2. Delete
		- 2.2.3. Update
		- 2.2.4. Show
		- 2.2.5. ShowNotMine
		- 2.2.6. AllIndex
		- 2.2.7. CurrentIndex
		- 2.2.8. ErrorIndex

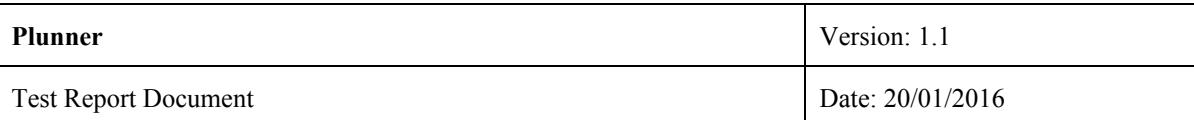

- 3. Employee
	- 3.1. Index
	- 3.2. ErrorIndex
	- 3.3. Update
- 4. Groups
	- 4.1. Show
	- 4.2. ShowGroupNotInTheSameCompany
	- 4.3. Index
	- 4.4. ErrorIndex
- 5. Meetings
	- 5.1. Show
	- 5.2. ShowGroupNotInTheSameCompany
	- 5.3. Index
	- 5.4. IndexCurrent
	- 5.5. ErrorIndex
- 6. Planners
	- 6.1. Groups
		- 6.1.1. Show
		- 6.1.2. ShowGroupNotManagedByMe
		- 6.1.3. Index
		- 6.1.4. IndexCurrent
		- 6.1.5. ErrorIndex
	- 6.2. Meeting Timeslots
		- 6.2.1. EmployeeViewIndex
		- 6.2.2. GetNonPlannerInAGroup
		- 6.2.3. Show
		- 6.2.4. EmployeeViewShow
		- 6.2.5. Create
		- 6.2.6. PlannedCreate
		- 6.2.7. EmployeeCreate
		- 6.2.8. Update
		- 6.2.9. EmployeeUpdate
		- 6.2.10. Destroy
		- 6.2.11. PlannedDestroy
		- 6.2.12. EmployeeDestroy
		- 6.2.13. Index
	- 6.3. Meetings
		- 6.3.1. CreateMeeting
		- 6.3.2. IndexAllMeetings
		- 6.3.3. IndexCurrent
		- 6.3.4. ErrorIndexNoMeetings
		- 6.3.5. ShowMeeting
		- 6.3.6. ShowNonExistingMeeting
- 6.3.7. ShowOtherGroupsMeeting
- 6.3.8. PlannerDeleteMeeting
- 6.3.9. EmployeeDeleteMeeting
- 6.3.10. GetNonPlannerInAGroup
- 6.3.11. DeleteNonExistingMeeting
- 6.3.12. DeleteOtherGroupsMeeting
- 6.3.13. UpdateExistingMeeting
- 6.3.14. UpdatingOtherGroupsMeeting

#### **3.1.2 Organization**

- 1. Auth
	- 1.1. NewCompany
	- 1.2. ErrorNewCompany
	- 1.3. Login
	- 1.4. ErrorLogin
	- 1.5. ResetPassword
	- 1.6. ErrorResetPassword
	- 1.7. ThrottlesLogins
	- 1.8. NoThrottlesLogins
	- 2. Company
		- 2.1. Index
		- 2.2. ErrorIndex
		- 2.3. Update
	- 3. Employees
		- 3.1. Show
		- 3.2. Create
		- 3.3. SameEmailDifferentCompany
		- 3.4. Delete
		- 3.5. DeleteNotMine
		- 3.6. Update
		- 3.7. Index
		- 3.8. ErrorIndex
	- 4. Groups
		- 4.1. Employees
			- 4.1.1. OkStore
			- 4.1.2. Store422
			- 4.1.3. Store403
			- 4.1.4. Delete
			- 4.1.5. DeleteEmployeeNotMine
			- 4.1.6. DeleteGroupNotMine

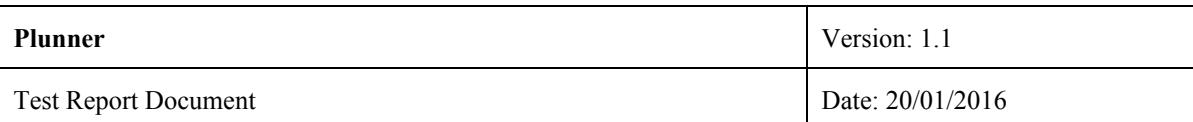

- 4.1.7. Delete404
- 4.1.8. Index
- 4.1.9. ErrorIndex
- 4.2. Groups
	- 4.2.1. IndexAllGroups
	- 4.2.2. ErrorIndexNoCompany
	- 4.2.3. ShowSpecificGroup
	- 4.2.4. TryToShowOtherCompaniesGroup
	- 4.2.5. CreateNewGroup
	- 4.2.6. CreateDuplicateGroup
	- 4.2.7. SameGroupDataDifferentCompanies
	- 4.2.8. ErrorCreateGroup
	- 4.2.9. Delete
	- 4.2.10. DeleteNotMine
	- 4.2.11. Update

#### <span id="page-24-0"></span>**3.2 Frontend**

- 1. LoginServiceTest
- 2. LogoutServiceTest
- 3. ErrorHandlingServiceTest

### <span id="page-24-1"></span>**4. Other tests**

#### <span id="page-24-2"></span>**4.1 Responsiveness tests**

The web interface of Plunner is responsive at least for resolution  $\geq$  320px X 480px (iPhone 4 resolution). This result has been obtained through manual tests using Google Chrome's device mode util.

#### <span id="page-24-3"></span>**4.2 Browser support**

Plunner supports all modern browsers:

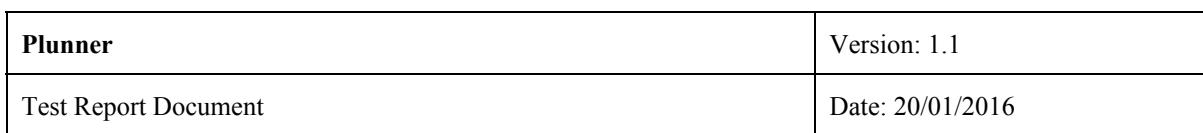

- Internet Explorer version  $> = 9$
- Mozilla Firefox version  $>=$  4
- Google Chrome  $\geq$  = 19
- Apple Safari  $\geq 6$
- Opera  $\ge$  15

These results derive from the tools the tools and the framework used for the web interface of Plunner.